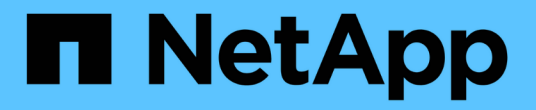

## 資料層管理**FabricPool** ONTAP 9

NetApp September 12, 2024

This PDF was generated from https://docs.netapp.com/zh-tw/ontap/fabricpool/index.html on September 12, 2024. Always check docs.netapp.com for the latest.

# 目錄

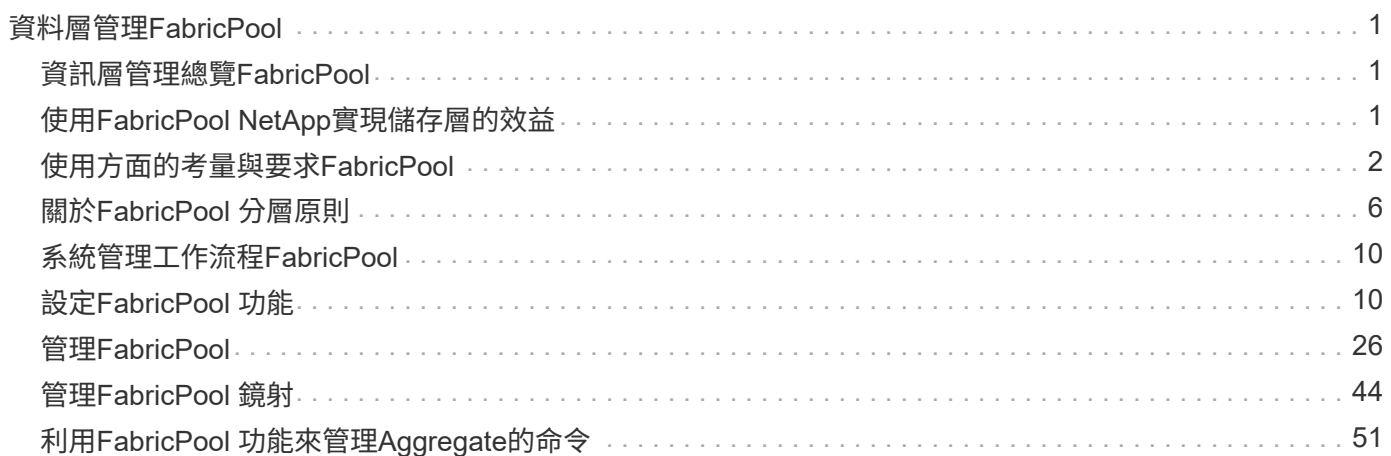

# <span id="page-2-0"></span>資料層管理**FabricPool**

## <span id="page-2-1"></span>資訊層管理總覽**FabricPool**

根據資料存取頻率、您可以使用FabricPool 功能更新來自動分層資料。

FabricPool 是混合式儲存解決方案、在 AFF 系統上使用 All Flash (所有 SSD )集合體、而在 FAS 系統上則使 用 All Flash (所有 SSD )或 HDD 集合體做為效能層、並使用物件存放區做為雲端層。使用VMware解決方案 有助於降低儲存成本、而不會影響效能、效率或保護。FabricPool

雲端層可位於NetApp StorageGRID 的不二或ONTAP 不二之三(從ONTAP 功能上的問題9.8開始)、或是下列 服務供應商之一:

- Alibaba雲端
- Amazon S3
- Amazon商業雲端服務
- Google Cloud
- IBM雲端
- Microsoft Azure Blob儲存設備

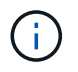

從 ONTAP 9.7 開始、可選擇 S3\_compatible 物件存放區提供者、以使用支援一般 S3 API 的其他 物件存放區提供者。

相關資訊

另請參閱 ["NetApp](https://docs.netapp.com/us-en/occm/concept_cloud_tiering.html)[雲端分層](https://docs.netapp.com/us-en/occm/concept_cloud_tiering.html)["](https://docs.netapp.com/us-en/occm/concept_cloud_tiering.html) 文件。

## <span id="page-2-2"></span>使用**FabricPool NetApp**實現儲存層的效益

將Aggregate設定為使用FabricPool 支援功能、讓您能夠使用儲存層。您可以有效平衡儲 存系統的效能與成本、監控及最佳化空間使用率、以及在儲存層之間執行原則型資料移 動。

- 您可以根據資料是否經常存取、將資料儲存在階層中、以最佳化儲存效能並降低儲存成本。
	- 經常存取的(「Hot」)資料儲存在\_效能層\_。

效能層使用高效能的主要儲存設備、例如儲存系統的All Flash(All SSD)集合體。

◦ 不常存取的(「Cold」)資料儲存在\_雲端層\_、也稱為\_容量層\_。

雲端層使用成本較低且不需要高效能的物件存放區。

• 您可以靈活地指定應儲存資料的層級。

您可以在磁碟區層級指定支援的分層原則選項之一。這些選項可讓您在資料變熱或變冷時、有效率地跨階層 移動資料。

["](#page-7-0)[分層原則的類型](#page-7-0)[FabricPool"](#page-7-0)

- 您可以選擇其中一個受支援的物件存放區做為FabricPool 供支援的雲端層。
- 您可以監控啟用FabricPool的Aggregate中的空間使用率。
- 您可以使用非作用中的資料報告、查看Volume中有多少資料處於非作用中狀態。
- 您可以減少儲存系統的內部部署佔用空間。

使用雲端型物件存放區來儲存雲端層時、可節省實體空間。

## <span id="page-3-0"></span>使用方面的考量與要求**FabricPool**

為了協助確保您最佳化 FabricPool 組態、您應該熟悉使用 FabricPool 的幾項考量和要 求。

## 一般考量與要求

#### **ONTAP 9.2**

您必須執行 ONTAP 9.2 或更新版本的 FabricPool 。

#### **ONTAP 9.4**

- 您必須執行ONTAP 更新版本的版本才能FabricPool 使用下列功能:
	- 。 auto ["](#page-7-0)[分層原則](#page-7-0)["](#page-7-0)
	- 指定分層的最低冷卻週期
	- 非作用中資料報告(印尼盾)
	- 使用Microsoft Azure Blob Storage for the Cloud做為FabricPool 適用於NetApp的雲端層
	- 搭配使用FabricPool ONTAP Select

#### 版本**9.5 ONTAP**

- 您必須執行ONTAP 更新版本的版本才能FabricPool 使用下列功能:
	- 指定分層完整度臨界值
	- 使用IBM Cloud Object Storage做為FabricPool 雲端層以利實現效益
	- 雲端層的NetApp Volume Encryption(NVE)、預設為啟用。

#### **ONTAP 9.6**

- 您必須執行ONTAP 更新版本的版本才能FabricPool 使用下列功能:
	- 。 all 分層原則
	- 在HDD Aggregate上手動啟用非使用中資料報告
	- 當您升級ONTAP 至32位9.6時、會自動啟用SSD集合體的非作用中資料報告功能、並在建立集合體時、 除非是低階系統的CPU少於4、RAM少於6 GB、或是WAFL緩衝快取大小低於3 GB。

支援支援支援監控系統負載、如果負載持續高達4分鐘、則會停用印尼盾、而且不會自動啟用。ONTAP 您可以手動重新啟用印尼盾、但手動啟用的印尼盾並不會自動停用。

- 使用Alibaba Cloud Object Storage做為FabricPool 雲端層
- 使用Google Cloud Platform做FabricPool 為雲端層以利實現效能不打造
- 不需雲端層資料複本即可移動Volume

#### 更新**ONTAP**

- 您必須執行ONTAP 更新版本的版本才能FabricPool 使用下列功能:
	- 不透明的HTTP和HTTPS Proxy、僅提供對白名單存取點的存取、並提供稽核和報告功能。
	- 可同時將冷資料分層至兩個物件存放區的鏡射FabricPool
	- 可鏡射到各種組態FabricPool MetroCluster
	- NDMP傾印與還原功能預設為FabricPool 在連接的支援區上啟用。

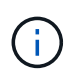

如果備份應用程式使用NDMP以外的傳輸協定(例如NFS或SMB)、則在效能層中備份的 所有資料都會變得很熱、而且可能會影響將該資料分層至雲端層。非NDMP讀取可能導致 資料從雲端層移轉回效能層。

["NDMP](https://kb.netapp.com/Advice_and_Troubleshooting/Data_Storage_Software/ONTAP_OS/NDMP_Backup_and_Restore_supported_for_FabricPool%3F)[備](https://kb.netapp.com/Advice_and_Troubleshooting/Data_Storage_Software/ONTAP_OS/NDMP_Backup_and_Restore_supported_for_FabricPool%3F)[份](https://kb.netapp.com/Advice_and_Troubleshooting/Data_Storage_Software/ONTAP_OS/NDMP_Backup_and_Restore_supported_for_FabricPool%3F)[與](https://kb.netapp.com/Advice_and_Troubleshooting/Data_Storage_Software/ONTAP_OS/NDMP_Backup_and_Restore_supported_for_FabricPool%3F)[還](https://kb.netapp.com/Advice_and_Troubleshooting/Data_Storage_Software/ONTAP_OS/NDMP_Backup_and_Restore_supported_for_FabricPool%3F)[原支援](https://kb.netapp.com/Advice_and_Troubleshooting/Data_Storage_Software/ONTAP_OS/NDMP_Backup_and_Restore_supported_for_FabricPool%3F)[FabricPool](https://kb.netapp.com/Advice_and_Troubleshooting/Data_Storage_Software/ONTAP_OS/NDMP_Backup_and_Restore_supported_for_FabricPool%3F) [、適用於支援功能](https://kb.netapp.com/Advice_and_Troubleshooting/Data_Storage_Software/ONTAP_OS/NDMP_Backup_and_Restore_supported_for_FabricPool%3F)["](https://kb.netapp.com/Advice_and_Troubleshooting/Data_Storage_Software/ONTAP_OS/NDMP_Backup_and_Restore_supported_for_FabricPool%3F)

#### 部分**9.8 ONTAP**

- 您必須執行ONTAP 更新版本的版本才能FabricPool 使用下列功能:
	- 雲端擷取
	- FabricPool with SnapLock Enterprise FabricPool with SnapLock Enterprise 需要功能產品差異要求( FPVR )。若要建立 FPVR 、請聯絡您的銷售團隊。
	- 最短冷卻期最長183天
	- 使用使用者建立的自訂標記進行物件標記
	- HDD FabricPool 集合體

HDD FabricPools 僅在具有 6 個或更多 CPU 核心的系統上支援 SAS 、 FSA 、 BSA 和 mSATA 磁碟。

檢查 ["Hardware Universe"](https://hwu.netapp.com/Home/Index) 適用於支援的最新機型。

#### 零點**9.10.1 ONTAP**

- 您必須執行 ONTAP 9.10.1 或更新版本、才能使用下列 FabricPool 功能:
	- 設定節流
	- 對溫度敏感的儲存效率( TSSE )。

#### **ONTAP 9.12.1**

- 您必須執行 ONTAP 9.12.1 或更新版本、才能使用下列 FabricPool 功能:
	- SVM 移轉
	- 支援 FabricPool 、 FlexGroup 和 SVM-DR 搭配使用。(在 9.12.1 之前、這兩項功能都能一起運作、但 並非全部三項功能都能一起運作。)

### **ONTAP 9.14.1.**

- 您必須執行 ONTAP 9.14.1 或更新版本、才能使用下列 FabricPool 功能:
	- 雲端寫入
	- 積極預先讀取

## 平台

- 除了下列項目、所有能夠執行支援支援的平台均支援此功能:FabricPool ONTAP
	- FAS8020
	- FAS2554
	- FAS2552
	- FAS2520

本機層(集合體)

支援下列Aggregate類型:FabricPool

- 在 AFF 系統上、您只能將 SSD 集合體用於 FabricPool 。
- 在 FAS 系統上、您可以使用 FabricPool 的 SSD 或 HDD 集合體。
- 在本產品的不只是部分、您也可以使用SSD或HDD Aggregate來執行功能。Cloud Volumes ONTAP ONTAP Select FabricPool建議使用 SSD 集合體。

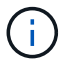

不支援同時包含 SSD 和 HDD 的 Flash Pool Aggregate 。

## 雲端階層

支援使用下列物件存放區做為雲端層:FabricPool

- Alibaba雲端物件儲存服務(標準、非常用存取)
- Amazon S3 (標準、 Standard-IA 、 One Zone-IA 、 Intelligent Tiering 、 Glacier 即時擷取)
- Amazon商業雲端服務 (C2S)
- Google Cloud Storage (多區域、區域、近線、 Coldline 、歸檔)
- IBM Cloud物件儲存設備(Standard、Vault、Cold Vault、Flex)
- Microsoft Azure Blob儲存設備(熱與冷)
- NetApp ONTAP SS3(ONTAP 適用於9.8及更新版本)

• NetApp StorageGRID ( StorageGRID 10.3 及更新版本)

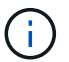

不支援 Glacier Flexible Retrieval 和 Glacier Deep Archive 。

- 您打算使用的物件存放區「'Bucke'」(容器)必須已設定完成、至少必須有10 GB的儲存空間、且不得重新 命名。
- 使用FabricPool 物件儲存區的HA配對需要叢集間的LIF才能與物件儲存區通訊。
- 您無法在附加雲端層之後、將其從本機層分離;不過、您可以使用 ["FabricPool](#page-46-0) [鏡射](#page-46-0)["](#page-46-0) 將本機層附加至不同的 雲端層。

## 儲存效率**ONTAP**

將資料移至雲端層時、會保留壓縮、重複資料刪除和壓縮等儲存效率、進而降低所需的物件儲存容量和傳輸成 本。

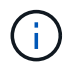

從 ONTAP 9.15.1 開始、 FabricPool 支援 Intel QuickAssist 技術( QAT4 )、可提供更具競爭 力、更高效能、更節省儲存效率。

本機層支援 Aggregate 內嵌重複資料刪除、但相關的儲存效率不會轉移到儲存在雲端層的物件。

當使用 All Volume 分層原則時、由於資料可能會在應用額外的儲存效率之前分層、因此與背景重複資料刪除程 序相關的儲存效率可能會降低。

## **BlueXP** 分層授權

FabricPool 在將第三方物件儲存供應商(例如 Amazon S3 )附加為 AFF 和 FAS 系統的雲端階層時、需要以容 量為基礎的授權。當使用 StorageGRID 或 ONTAP S3 作為雲端層、或使用 Cloud Volumes ONTAP 、 Amazon FSX for NetApp ONTAP 或 Azure NetApp Files 分層時、不需要 BlueXP 分層授權。

BlueXP 授權(包括預先存在的 FabricPool 授權的附加元件或延伸功能)會在中啟動 ["BlueXP](https://docs.netapp.com/us-en/bluexp-tiering/concept-cloud-tiering.html) [數](https://docs.netapp.com/us-en/bluexp-tiering/concept-cloud-tiering.html)[位](https://docs.netapp.com/us-en/bluexp-tiering/concept-cloud-tiering.html)[錢包](https://docs.netapp.com/us-en/bluexp-tiering/concept-cloud-tiering.html)["](https://docs.netapp.com/us-en/bluexp-tiering/concept-cloud-tiering.html)。

## **StorageGRID** 一致性控制

StorageGRID 的一致性控制會影響 StorageGRID 用來追蹤物件的中繼資料 分佈在節點之間、以及用戶端要求 的物件可用度。NetApp 建議使用 作為 FabricPool 目標之貯體的預設、新寫入後讀取一致性控制。

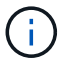

請勿將可用的一致性控制用於做為 FabricPool 目標的貯體。

### **SAN**傳輸協定存取的分層資料的其他考量事項

當 SAN 通訊協定存取的分層資料時、 NetApp 建議使用私有雲、例如 ONTAP S3 或 StorageGRID 、因為連線 能力考量。

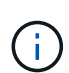

請注意、在 Windows 主機的 SAN 環境中使用 FabricPool 時、如果物件儲存設備在將資料分層至 雲端的時間過長時無法使用、則 Windows 主機上的 NetApp LUN 上的檔案可能會變得無法存取 或消失。請參閱知識庫文章 ["](https://kb.netapp.com/onprem/ontap/os/During_FabricPool_S3_object_store_unavailable_Windows_SAN_host_reported_filesystem_corruption)[在](https://kb.netapp.com/onprem/ontap/os/During_FabricPool_S3_object_store_unavailable_Windows_SAN_host_reported_filesystem_corruption) [FabricPool S3](https://kb.netapp.com/onprem/ontap/os/During_FabricPool_S3_object_store_unavailable_Windows_SAN_host_reported_filesystem_corruption) [物件存放區](https://kb.netapp.com/onprem/ontap/os/During_FabricPool_S3_object_store_unavailable_Windows_SAN_host_reported_filesystem_corruption)[無法](https://kb.netapp.com/onprem/ontap/os/During_FabricPool_S3_object_store_unavailable_Windows_SAN_host_reported_filesystem_corruption)[使用期間、](https://kb.netapp.com/onprem/ontap/os/During_FabricPool_S3_object_store_unavailable_Windows_SAN_host_reported_filesystem_corruption) [Windows SAN](https://kb.netapp.com/onprem/ontap/os/During_FabricPool_S3_object_store_unavailable_Windows_SAN_host_reported_filesystem_corruption) [主](https://kb.netapp.com/onprem/ontap/os/During_FabricPool_S3_object_store_unavailable_Windows_SAN_host_reported_filesystem_corruption)[機回](https://kb.netapp.com/onprem/ontap/os/During_FabricPool_S3_object_store_unavailable_Windows_SAN_host_reported_filesystem_corruption) [報](https://kb.netapp.com/onprem/ontap/os/During_FabricPool_S3_object_store_unavailable_Windows_SAN_host_reported_filesystem_corruption)[檔](https://kb.netapp.com/onprem/ontap/os/During_FabricPool_S3_object_store_unavailable_Windows_SAN_host_reported_filesystem_corruption)[案系統](https://kb.netapp.com/onprem/ontap/os/During_FabricPool_S3_object_store_unavailable_Windows_SAN_host_reported_filesystem_corruption)[毀損](https://kb.netapp.com/onprem/ontap/os/During_FabricPool_S3_object_store_unavailable_Windows_SAN_host_reported_filesystem_corruption)["](https://kb.netapp.com/onprem/ontap/os/During_FabricPool_S3_object_store_unavailable_Windows_SAN_host_reported_filesystem_corruption)。

## 服務品質

• 如果您使用處理量層( QoS 最小)、則必須將磁碟區上的分層原則設定為 none 將 Aggregate 附加至 FabricPool 之前。

其他分層原則則可防止將Aggregate附加FabricPool 到無法使用的物件上。啟用 FabricPool 時、 QoS 原則 不會強制執行處理量層。

## 功能或功能不受**FabricPool** 支援

- 物件存放區已啟用WORM且已啟用物件版本管理。
- 套用至物件存放區的資訊生命週期管理(ILM)原則

FabricPool 僅支援 StorageGRID 的資訊生命週期管理原則、用於資料複寫和銷毀編碼、以保護雲端層資料 免於故障。不過、 FabricPool 不支援進階 ILM 規則、例如根據使用者中繼資料或標記進行篩選。ILM通常包 含各種移動和刪除原則。這些原則可能會破壞FabricPool 雲端層的資料。使用物件存放區上設定的ILM原則 時、可能會導致資料遺失。FabricPool

- 7-Mode資料轉換、使用ONTAP VMware CLI命令或7-Mode轉換工具
- 虛擬化FlexArray
- RAID SyncMirror 功能、MetroCluster 不包括在一個不支援的組態中
- 使用更新版本時的資料來源SnapLock ONTAP
- 使用SMTape備份啟用FabricPool的Aggregate
- 自動平衡功能
- 使用除以外的空間保證的磁碟區 none

除了根SVM磁碟區和CIFS稽核暫存磁碟區之外、FabricPool 不支援將雲端層附加至使用空間保證以外的其 他磁碟區的集合體 none。例如、使用空間保證的Volume volume (-space-guarantee volume)不受支 援。

- 具有的叢集 ["DP\\_](https://docs.netapp.com/zh-tw/ontap/data-protection/snapmirror-licensing-concept.html#data-protection-optimized-license) [最佳化](https://docs.netapp.com/zh-tw/ontap/data-protection/snapmirror-licensing-concept.html#data-protection-optimized-license)[授權](https://docs.netapp.com/zh-tw/ontap/data-protection/snapmirror-licensing-concept.html#data-protection-optimized-license)["](https://docs.netapp.com/zh-tw/ontap/data-protection/snapmirror-licensing-concept.html#data-protection-optimized-license)
- Flash Pool Aggregate

## <span id="page-7-0"></span>關於**FabricPool** 分層原則

利用此類分層原則、您可以在資料變熱或變冷時、在不同階層之間有效率地搬移資 料。FabricPool瞭解分層原則有助於選擇符合儲存管理需求的正確原則。

## 分層原則的類型**FabricPool**

根據熱(作用中)或冷(非作用中)的Volume「'Temperat'」(Volume「溫度」)、將資料區塊移至雲端層的 時機或時機取決於該使用者資料區塊。FabricPool FabricPool經常存取時、Volume「'Temperature」會增加、而 非存取時則會減少。有些分層原則具有相關的分層最低冷卻時間、可設定FabricPool 使用者資料在某個部分中必 須保持非作用中狀態的時間、以便將資料視為「冷」並移至雲端層。

當區塊被識別為冷區後、就會標示為符合分層的資格。 每日背景分層掃描會尋找冷區塊。當從同一個磁碟區收

集足夠的 4KB 區塊時、這些區塊會串連成一個 4 MB 物件、並根據磁碟區分層原則移至雲端層。

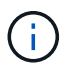

使用的磁碟區中的資料 all 分層原則會立即標記為冷、並儘快開始分層至雲端層。它不需要等待 每日分層掃描執行。

您可以使用 volume object-store tiering show 命令以檢視 FabricPool Volume 的分層狀態。如需詳細 資訊、請參閱 ["](https://docs.netapp.com/us-en/ontap-cli/)[命令](https://docs.netapp.com/us-en/ontap-cli/)[參考資料](https://docs.netapp.com/us-en/ontap-cli/)["](https://docs.netapp.com/us-en/ontap-cli/)。

在Volume層級指定了分層原則。FabricPool共有四種選項可供選擇:

• 。 snapshot-only 分層原則(預設)會將與作用中檔案系統無關的 Volume Snapshot 複本使用者資料區 塊移至雲端層。

分層的最低冷卻時間為2天。您可以使用修改分層最低冷卻期間的預設設定 -tiering-minimum-cooling -days 的進階權限層級中的參數 volume create 和 volume modify 命令。有效值為2至183天、使 用ONTAP NetApp 9.8及更新版本。如果您使用ONTAP 的版本早於9.8、有效值為2至63天。

• 。 auto 分層原則僅在 ONTAP 9.4 及更新版本上受支援、可將 Snapshot 複本和作用中檔案系統中的冷使用 者資料區塊移至雲端層。

預設的分層最低冷卻時間為31天、適用於作用中檔案系統和Snapshot複本的整個磁碟區。

您可以使用修改分層最低冷卻期間的預設設定 -tiering-minimum-cooling-days 的進階權限層級中的 參數 volume create 和 volume modify 命令。有效值為2至183天。

- 。 all 僅 ONTAP 9.6 及更新版本支援分層原則、可將作用中檔案系統和 Snapshot 複本中的所有使用者資 料區塊移至雲端層。它取代了 backup 分層原則。
	- 。 all 磁碟區分層原則不應用於具有正常用戶端流量的讀取 / 寫入磁碟區。

分層最低冷卻週期不適用、因為資料會在分層掃描執行後立即移至雲端層、而且您無法修改設定。

• 。 none 分層原則可將磁碟區的資料保留在效能層、不會冷移至雲端層。

將分層原則設為 none 防止新的分層。先前移至雲端層的 Volume 資料會保留在雲端層、直到變熱為止、並 自動移回本機層為止。

分層最低散熱週期不適用、因為資料永遠不會移至雲端層、而且您無法修改設定。

當磁碟區中的冷區塊設為分層原則時 none 讀取後、會變熱並寫入本機層。

。 volume show 命令輸出會顯示磁碟區的分層原則。FabricPool 從未使用過的 Volume 會顯示 none 輸出中的 分層原則。

## 當您修改**FabricPool** 完一份**Volume**的分層原則時、會發生什麼情況

您可以執行來修改磁碟區的分層原則 volume modify 營運。您必須瞭解變更分層原則、可能會影響資料冷卻 及移至雲端層所需的時間。

• 變更分層原則 snapshot-only 或 none 至 auto 讓 ONTAP 將已冷卻的作用中檔案系統中的使用者資料區 塊傳送至雲端層、即使這些使用者資料區塊先前不符合雲端層的資格。

• 將分層原則變更為 all 從另一個原則、 ONTAP 會盡快將作用中檔案系統和 Snapshot 複本中的所有使用者 區塊移至雲端。在 ONTAP 9.8 之前、區塊需要等到下一次分層掃描執行。

不允許將區塊移回效能層。

• 變更分層原則 auto 至 snapshot-only 或 none 不會將已移至雲端層的作用中檔案系統區塊移回效能層。

需要磁碟區讀取、才能將資料移回效能層。

• 每當您變更磁碟區的分層原則時、分層的最小冷卻期間會重設為原則的預設值。

### 當您移動磁碟區時、分層原則會發生什麼事

• 除非您明確指定不同的分層原則、否則當磁碟區移入和移出啟用FabricPool的Aggregate時、就會保留其原 始分層原則。

不過、分層原則只有在磁碟區位於啟用FabricPool的Aggregate中時才會生效。

• 的現有值 -tiering-minimum-cooling-days 除非您為目的地指定不同的分層原則、否則 Volume 的參 數會隨著 Volume 一起移動。

如果您指定不同的分層原則、則該磁碟區會使用該原則的預設分層最小冷卻期間。無論目的地FabricPool 是 否為不實、都會發生這種情況。

- 您可以跨集合體移動磁碟區、同時修改分層原則。
- 您應該特別注意 volume move 操作涉及 auto 分層原則。

假設來源和目的地都是啟用 FabricPool 的集合體、下表摘要說明的結果 volume move 涉及相關原則變更 的作業 auto:

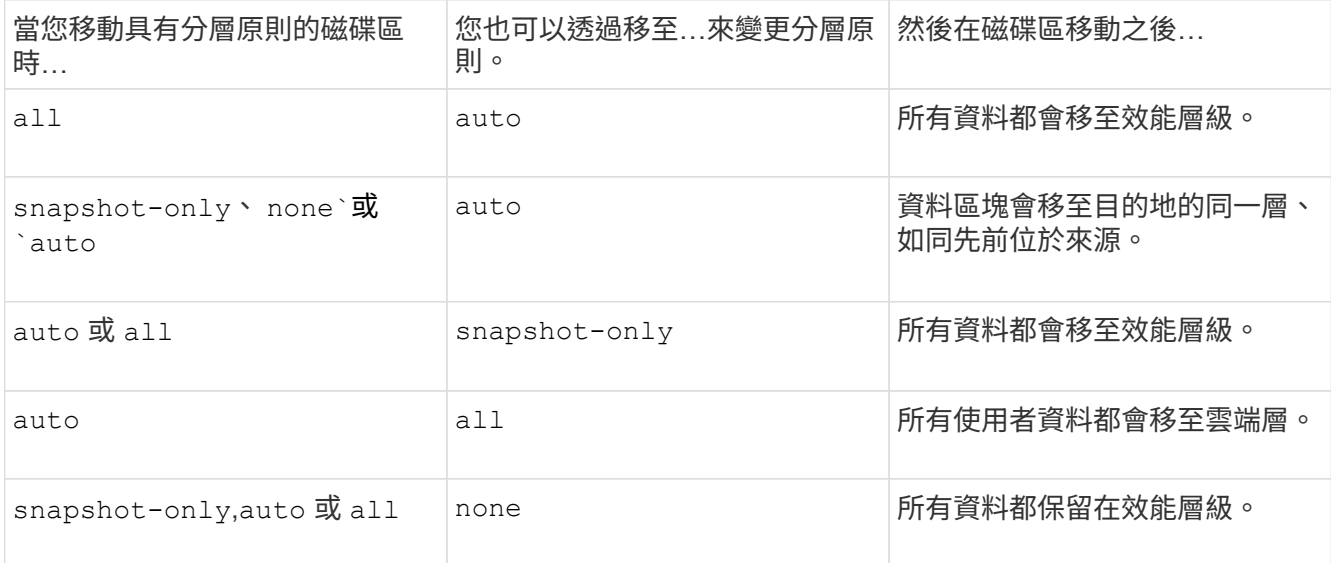

## 當您複製磁碟區時、分層原則會發生什麼變化

• 從ONTAP 功能性的問題9.8開始、複製磁碟區一律會從父磁碟區繼承分層原則和雲端擷取原則。

在早於 ONTAP 9.8 的版本中、除非父實體具有、否則複本會從父實體繼承分層原則 all 分層原則。

- 如果父磁碟區有 never 雲端擷取原則、其複製磁碟區必須具有 never 雲端擷取原則或 all 分層原則、以 及對應的雲端擷取原則 default。
- 無法將父 Volume 雲端擷取原則變更為 never 除非所有的複本磁碟區都有雲端擷取原則 never。

當您複製磁碟區時、請謹記下列最佳實務做法:

- 。 -tiering-policy 選項與 tiering-minimum-cooling-days 複製選項只會控制複製特有之區塊的 分層行為。因此、我們建議在父FlexVol 級不知道上使用分層設定、以移動相同數量的資料、或移動的資料 量少於任何複本
- 父FlexVol 實體上的雲端擷取原則應移動相同數量的資料、或移動的資料應大於任何實體複本的擷取原則

### 分層原則如何與雲端移轉搭配運作

利用分層原則來控制實體雲端資料擷取、根據讀取模式從雲端層擷取資料至效能層。FabricPool讀取模式可以是 連續的或隨機的。

下表列出各原則的分層原則和雲端資料擷取規則。

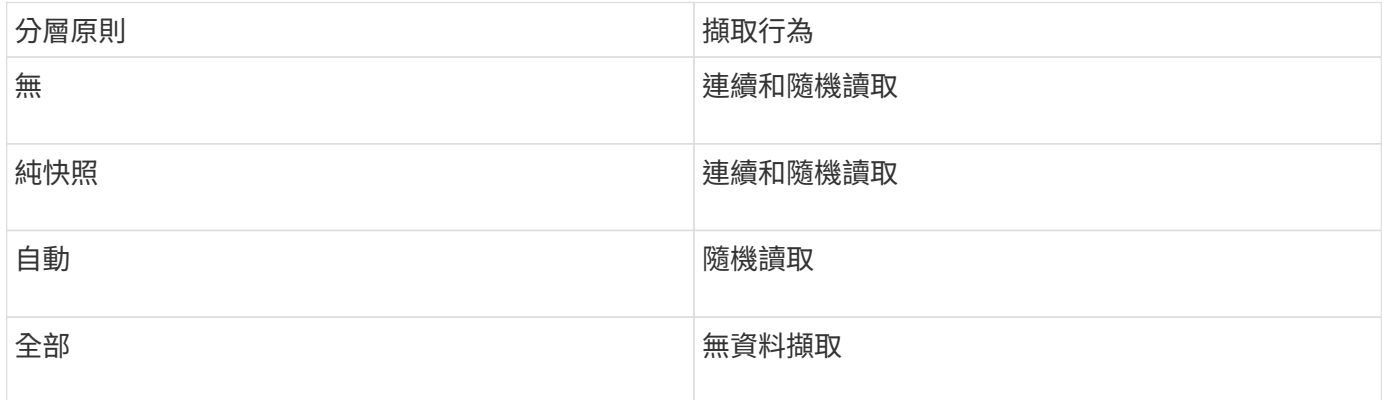

從 ONTAP 9.8 開始、就是雲端移轉控制 cloud-retrieval-policy 選項會覆寫由分層原則控制的預設雲端 移轉或擷取行為。

下表列出支援的雲端擷取原則及其擷取行為。

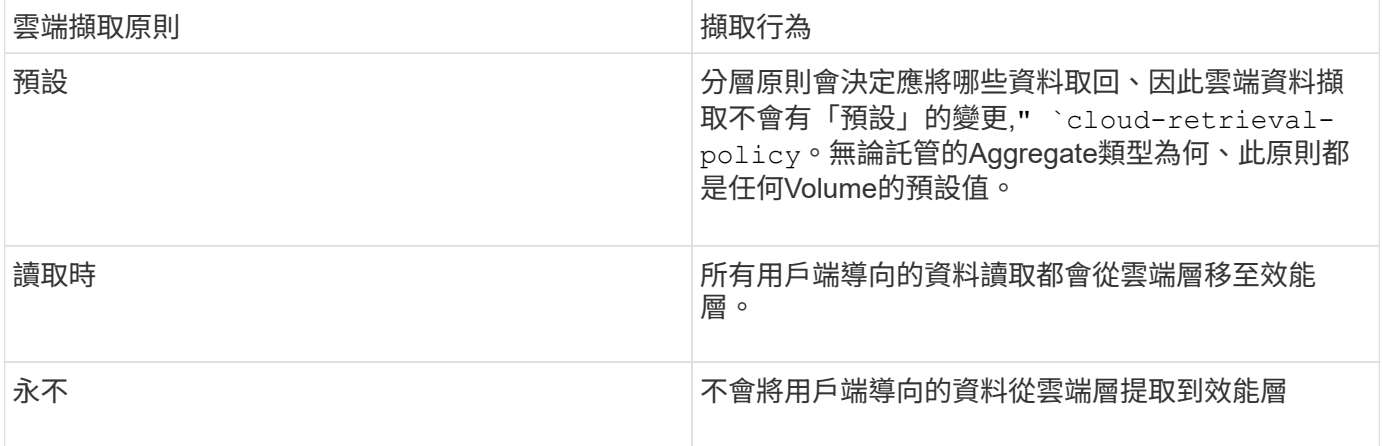

- 促銷 對於分層原則「無、」、所有雲端資料都會從雲端 層提取到效能層
	- 若為分層原則、會擷取「僅限快照」的主動式檔案 管理系統資料。

## <span id="page-11-0"></span>系統管理工作流程**FabricPool**

您可以使用FabricPool 「支援流程圖」來規劃組態和管理工作。

![](_page_11_Figure_4.jpeg)

## <span id="page-11-1"></span>設定**FabricPool** 功能

準備**FabricPool** 好進行不完善的組態設定

準備**FabricPool** 好進行組態總覽

設定FabricPool 功能可協助您根據資料是否經常存取、來管理應儲存的儲存層(本機效能 層或雲端層)資料。

進行不必要的物件組態準備FabricPool 、取決於您用做雲端層的物件存放區。

安裝**FabricPool** 一套不中斷的授權

您過去可能使用的功能不一、現在只有在不受BlueXP支援的組態中才會保留。FabricPool 自 2021 年 8 月 21 日起、我們推出 Cloud Tiering BYOL 授權、用於使用 Cloud Tiering 服 務在 BlueXP 中支援的分層組態。

BlueXP支援的組態必須使用BlueXP中的「數位錢包」頁面、才能授權ONTAP 將資料分層用於物件叢集。這需 要您設定BlueXP帳戶、並為您打算使用的特定物件儲存供應商設定分層。BlueXP目前支援分層至下列物件儲存 設備:Amazon S3、Azure Blob儲存設備、Google Cloud Storage、S3相容物件儲存設備及StorageGRID

["](https://docs.netapp.com/us-en/occm/concept_cloud_tiering.html#features)[深](https://docs.netapp.com/us-en/occm/concept_cloud_tiering.html#features)[入瞭](https://docs.netapp.com/us-en/occm/concept_cloud_tiering.html#features)[解雲端分層服務](https://docs.netapp.com/us-en/occm/concept_cloud_tiering.html#features)["](https://docs.netapp.com/us-en/occm/concept_cloud_tiering.html#features)。

如果您的組態不受BlueXP支援、您可以FabricPool 使用System Manager下載及啟動一個支援的版本:

- 安裝於黑暗環境ONTAP
- 將資料分層儲存至IBM Cloud Object Storage或Alibaba Cloud Object Storage的叢集ONTAP

此功能是叢集範圍的授權。FabricPool其中包含您購買的授權用途限制、用於FabricPool 與叢集中的物件儲存相 關聯的物件儲存設備。整個叢集的使用量不得超過授權使用量限制的容量。如果您需要增加授權的使用量上限、 請聯絡您的銷售代表。

支援的形式包括永久或定期、1年或3年。FabricPool

第FabricPool 一次FabricPool 訂購時、即可獲得10 TB可用容量的條款型版的不支援功能、以供BlueXP不支援 的現有叢集組態使用。永久授權無法提供可用容量。 如果您使用NetApp StorageGRID 功能不需要授權、 或ONTAP 是將NetApp功能不支援的S3用於雲端層。無論您使用的供應商為何、不需要使用不必要的功 能。Cloud Volumes ONTAP FabricPool

只有使用System Manager將授權檔案上傳至叢集、才能支援此工作。

步驟

- 1. 從下載NetApp授權檔案(NLF)以取得FabricPool 有關的不含故障的授權 ["NetApp](https://mysupport.netapp.com/site/global/dashboard) [支援](https://mysupport.netapp.com/site/global/dashboard)[網站](https://mysupport.netapp.com/site/global/dashboard)["](https://mysupport.netapp.com/site/global/dashboard)。
- 2. 使用System Manager將FabricPool 驗證授權上傳至叢集時、請執行下列動作:
	- a. 在 \* 叢集 > 設定 \* 窗格的 \* 授權 \* 卡上、按一下 → 。
	- b. 在 License 頁面上, 單擊 + Add。
	- c. 在「新增授權」對話方塊中、按一下「瀏覽」以選取您下載的NLF、然後按一下「新增」將檔案上傳至 叢集。

相關資訊

["](https://kb.netapp.com/Advice_and_Troubleshooting/Data_Storage_Software/ONTAP_OS/ONTAP_FabricPool_(FP)_Licensing_Overview)[介紹](https://kb.netapp.com/Advice_and_Troubleshooting/Data_Storage_Software/ONTAP_OS/ONTAP_FabricPool_(FP)_Licensing_Overview)[\(](https://kb.netapp.com/Advice_and_Troubleshooting/Data_Storage_Software/ONTAP_OS/ONTAP_FabricPool_(FP)_Licensing_Overview)[FP](https://kb.netapp.com/Advice_and_Troubleshooting/Data_Storage_Software/ONTAP_OS/ONTAP_FabricPool_(FP)_Licensing_Overview)[\)](https://kb.netapp.com/Advice_and_Troubleshooting/Data_Storage_Software/ONTAP_OS/ONTAP_FabricPool_(FP)_Licensing_Overview)[授權](https://kb.netapp.com/Advice_and_Troubleshooting/Data_Storage_Software/ONTAP_OS/ONTAP_FabricPool_(FP)_Licensing_Overview)[總覽](https://kb.netapp.com/Advice_and_Troubleshooting/Data_Storage_Software/ONTAP_OS/ONTAP_FabricPool_(FP)_Licensing_Overview)[ONTAP FabricPool"](https://kb.netapp.com/Advice_and_Troubleshooting/Data_Storage_Software/ONTAP_OS/ONTAP_FabricPool_(FP)_Licensing_Overview)

["NetApp](http://mysupport.netapp.com/licenses)[軟](http://mysupport.netapp.com/licenses)[體](http://mysupport.netapp.com/licenses)[授權](http://mysupport.netapp.com/licenses)[搜](http://mysupport.netapp.com/licenses)[尋](http://mysupport.netapp.com/licenses)["](http://mysupport.netapp.com/licenses)

["NetApp TechCommTV](https://www.youtube.com/playlist?list=PLdXI3bZJEw7mcD3RnEcdqZckqKkttoUpS)[:](https://www.youtube.com/playlist?list=PLdXI3bZJEw7mcD3RnEcdqZckqKkttoUpS)[FabricPool](https://www.youtube.com/playlist?list=PLdXI3bZJEw7mcD3RnEcdqZckqKkttoUpS) [《](https://www.youtube.com/playlist?list=PLdXI3bZJEw7mcD3RnEcdqZckqKkttoUpS)[支援](https://www.youtube.com/playlist?list=PLdXI3bZJEw7mcD3RnEcdqZckqKkttoUpS)[目標](https://www.youtube.com/playlist?list=PLdXI3bZJEw7mcD3RnEcdqZckqKkttoUpS)[清](https://www.youtube.com/playlist?list=PLdXI3bZJEw7mcD3RnEcdqZckqKkttoUpS)[單](https://www.youtube.com/playlist?list=PLdXI3bZJEw7mcD3RnEcdqZckqKkttoUpS)["](https://www.youtube.com/playlist?list=PLdXI3bZJEw7mcD3RnEcdqZckqKkttoUpS)

如果您使用**StorageGRID** 的是功能區、請安裝**CA**憑證

除非您計畫停用StorageGRID 驗證以供驗證的功能、否則您必須在StorageGRID 叢集上安 裝一份「驗證CA」證書、ONTAP 以便讓「驗證時使用StorageGRID 」作FabricPool 為物 件存放區以供使用。

關於這項工作

利用支援更新版本的支援功能、您可以停用驗證功能來檢查是否有問題。ONTAP StorageGRID

步驟

- 1. 請聯絡StorageGRID 您的管理員以取得StorageGRID 該系統的CA認證。
- 2. 使用 security certificate install 命令 -type server-ca 用於在叢集上安裝 StorageGRID CA 憑證的參數。

您輸入的完整網域名稱(FQDN)必須符合StorageGRID 來自訂的通用名稱(在Eqing CA憑證上)。

#### 更新過期的憑證

若要更新過期的憑證、最佳做法是使用信任的CA來產生新的伺服器憑證。此外、您應確保證書在StorageGRID 更新時、ONTAP 同時更新到位在伺服器上和位在整個叢集上、以將任何停機時間降至最低。

#### 相關資訊

#### ["](https://www.netapp.com/data-storage/storagegrid/documentation)[資](https://www.netapp.com/data-storage/storagegrid/documentation)[源](https://www.netapp.com/data-storage/storagegrid/documentation)[StorageGRID"](https://www.netapp.com/data-storage/storagegrid/documentation)

#### 如果您使用**ONTAP** 的是**SS3**、請安裝**CA**憑證

除非您計畫停用ONTAP 驗證以檢查S3的憑證、否則您必須在ONTAP 叢集上安裝一個物 件S3 CA憑證、ONTAP 以便讓S3驗證ONTAP 為FabricPool 物件存放區。

步驟

- 1. 取得ONTAP S3系統的CA認證。
- 2. 使用 security certificate install 命令 -type server-ca 在叢集上安裝 ONTAP S3 CA 憑證的 參數。

您輸入的完整網域名稱(FQDN)必須與ONTAP 「S3 CA」憑證上的自訂通用名稱相符。

#### 更新過期的憑證

若要更新過期的憑證、最佳做法是使用信任的CA來產生新的伺服器憑證。此外、您應確保在ONTAP 更新驗證證 時、ONTAP 同時更新到位址為「S3」的伺服器和「支援」的叢集上、以將任何停機時間降至最低。

#### 相關資訊

#### ["S3](https://docs.netapp.com/zh-tw/ontap/s3-config/index.html) [組態](https://docs.netapp.com/zh-tw/ontap/s3-config/index.html)["](https://docs.netapp.com/zh-tw/ontap/s3-config/index.html)

將物件存放區設定為**FabricPool** 雲端層以供使用

將物件存放區設定為雲端層、以**FabricPool** 供瀏覽

設定 FabricPool 包括指定您計畫作為 FabricPool 雲端層的物件存放區( StorageGRID 、 ONTAP S3 、 Alibaba 雲端物件儲存設備、 Amazon S3 、 Google 雲端儲存設備、 IBM 雲端物件儲存設備或 Microsoft Azure Blob 儲存設備)的組態資訊。

#### 設定**StorageGRID** 不一樣的雲端層

如果您執行ONTAP 的是版本2、9.2或更新版本、您可以設定StorageGRID 用作FabricPool

供選擇的雲端層。在分層SAN傳輸協定存取的資料時、NetApp建議使用私有雲端、例如St orageGRID 由於連線考量、所以使用像是「物件」的私有雲端。

搭配使用時的考**StorageGRID** 量事項**FabricPool**

- 除非您明確停用憑證檢查、否則您必須安裝CA認證StorageGRID 以供使用。
- 您不得在 StorageGRID 物件存放區上啟用物件版本管理功能。
- 不需要使用此功能。FabricPool
- 如果StorageGRID 將某個節點部署在虛AFF 擬機器上、且該虛擬機器的儲存設備已從NetApp支援系統指 派、請確認該磁碟區FabricPool 並未啟用「分層原則」。

停用FabricPool 與物件節點搭配使用的磁碟區的分層StorageGRID 功能、可簡化疑難排解和儲存作業。

![](_page_14_Picture_7.jpeg)

切勿使用FabricPool 無法將StorageGRID 任何與還原StorageGRID 本身相關的資料分層。 將StorageGRID 資料分層還原StorageGRID 至物件、可增加疑難排解和作業複雜度。

#### 關於這項工作

負載平衡功能可在StorageGRID VMware 9.8及更新版本中實現。ONTAP當伺服器的主機名稱解析為多個IP位址 時ONTAP 、即可建立用戶端連線、並傳回所有IP位址(最多16個IP位址)。建立連線時、會以循環配置資源的 方式來取用IP位址。

#### 程序

您可以StorageGRID 使用NetApp系統管理程式或CLI、將無法使用的功能組建成FabricPool 可用於執行功能的 雲端層ONTAP 。ONTAP

- 1. 按一下「儲存設備**>**層級**>**新增雲端層」、然後選取StorageGRID 「以物件儲存區供應商的形式提 供」。
- 2. 填寫要求的資訊。
- 3. 如果您想要建立雲端鏡射、請按一下\*「Add as FabricPool Swirror (**\***新增為鏡射)」。

利用這個鏡射技術、您可以順暢地更換資料儲存區、並確保在發生災難時能夠取得您的資料。FabricPool

**CLI**

- 1. 使用指定 StorageGRID 組態資訊 storage aggregate object-store config create 命令 -provider-type SGWS 參數。
	- 。 storage aggregate object-store config create <sup>如</sup>果 ONTAP 無法使用提供的資訊 存取 StorageGRID 、則命令會失敗。
	- 您可以使用 -access-key 指定存取金鑰以授權 StorageGRID 物件存放區的要求。
	- 您可以使用 -secret-password 指定密碼(秘密存取金鑰)以驗證 StorageGRID 物件存放區的 要求。
	- 如果變更了該密碼、您應該立即更新儲存在BIOS中的對應密碼。StorageGRID ONTAP

這樣做可ONTAP 讓支援不StorageGRID 中斷地存取資料的不間斷資料。

◦ 設定 -is-certificate-validation-enabled <sup>參</sup>數至 false <sup>停</sup>用 StorageGRID 的憑證檢 查。

cluster1::> storage aggregate object-store config create -object-store-name mySGWS -provider-type SGWS -server mySGWSserver -container-name mySGWScontainer -access-key mySGWSkey -secret-password mySGWSpass

2. 使用顯示和驗證 StorageGRID 組態資訊 storage aggregate object-store config show 命 令。

。 storage aggregate object-store config modify 命令可讓您修改 FabricPool 的 StorageGRID 組態資訊。

將**ONTAP S3**設定為雲端層

如果您執行ONTAP 的是版本不支援的版本、您可以將ONTAP S3設定為FabricPool 適用於 該產品的雲端層。

您需要的產品

您必須在ONTAP 遠端叢集上擁有該伺服器的名稱及其相關生命的IP位址。

本機叢集上必須有叢集間的LIF。

#### 關於這項工作

支援以更新版本的功能、在更新版本的更新版本中、啟用Ss3伺服器的負載平衡ONTAP 功能。ONTAP當伺服器 的主機名稱解析為多個IP位址時ONTAP 、即可建立用戶端連線、並傳回所有IP位址(最多16個IP位址)。建立 連線時、會以循環配置資源的方式來取用IP位址。

#### 程序

您可以使用ONTAP 支援功能的支援功能、將S3設定為FabricPool 適用於各種功能的雲端層ONTAP 、以供使 用。ONTAP

1. 按一下「儲存設備**>**層級**>**新增雲端層」、然後選取ONTAP 「物件儲存區供應商」「S3」。

2. 填寫要求的資訊。

3. 如果您想要建立雲端鏡射、請按一下\*「Add as FabricPool Swirror (**\***新增為鏡射)」。

利用這個鏡射技術、您可以順暢地更換資料儲存區、並確保在發生災難時能夠取得您的資料。FabricPool

#### **CLI**

1. 將S3伺服器和LIF的項目新增至DNS伺服器。

![](_page_17_Picture_382.jpeg)

- 2. 使用指定 ONTAP S3 組態資訊 storage aggregate object-store config create 命令 -provider-type ONTAP\_S3 參數。
	- 。 storage aggregate object-store config create <sup>如</sup>果本機 ONTAP 系統無法使用所 提供的資訊存取 ONTAP S3 伺服器、則命令會失敗。
	- 您可以使用 -access-key 指定存取金鑰以授權 ONTAP S3 伺服器的要求。
	- 您可以使用 -secret-password 指定密碼(秘密存取金鑰)以驗證 ONTAP S3 伺服器的要求。
	- 如果ONTAP 變更了「S3伺服器密碼」、您應該立即更新儲存在本機ONTAP 版的BIOS系統中的對 應密碼。

如此一來、ONTAP 即可在不中斷的情況下、存取位於現象中心S3物件儲存區的資料。

◦ 設定 -is-certificate-validation-enabled <sup>參</sup>數至 false <sup>停</sup>用 ONTAP S3 的憑證檢查。

cluster1::> storage aggregate object-store config create -object-store-name myS3 -provider-type ONTAP\_S3 -server myS3server -container-name myS3container -access-key myS3key -secret-password myS3pass

3. 使用顯示和驗證 ONTAP S3 組態資訊 storage aggregate object-store config show 命 令。

。 storage aggregate object-store config modify 命令可讓您修改 ONTAP\_S3 FabricPool 組態資訊。

如果您執行ONTAP 的是32個以上版本的版本、您可以將Alibaba Cloud Object Storage設 定為FabricPool 適用於此功能的雲端層。

搭配**FabricPool** 使用**Alibaba Cloud Object Storage**的考量事項

• 您可能需要FabricPool 一個不必要的授權。

新訂購AFF 的功能不只提供10 TB的可用容量、FabricPool 更能使用功能。如果您在 AFF 系統上需要額外容 量、在非 AFF 系統上使用 Alibaba 雲端物件儲存設備、或是從現有叢集升級、則需要["](../fabricpool/install-license-aws-azure-ibm-task.html)[不](../fabricpool/install-license-aws-azure-ibm-task.html)[含授權](../fabricpool/install-license-aws-azure-ibm-task.html) [FabricPool"](../fabricpool/install-license-aws-azure-ibm-task.html)。

- 在支援下列Alibaba物件儲存服務課程的支援對象系統和功能區上:AFF FAS ONTAP Select FabricPool
	- Alibaba物件儲存服務標準
	- Alibaba物件儲存服務不常存取

["Alibaba Cloud](https://www.alibabacloud.com/help/doc-detail/51374.htm): 儲存[課](https://www.alibabacloud.com/help/doc-detail/51374.htm)[程](https://www.alibabacloud.com/help/doc-detail/51374.htm)[簡介](https://www.alibabacloud.com/help/doc-detail/51374.htm)["](https://www.alibabacloud.com/help/doc-detail/51374.htm)

請聯絡您的NetApp銷售代表、以取得未列出的儲存類別相關資訊。

步驟

- 1. 使用指定 Alibaba Cloud Object Storage 組態資訊 storage aggregate object-store config create 命令 -provider-type AliCloud 參數。
	- 。 storage aggregate object-store config create <sup>如</sup>果 ONTAP 無法使用所提供的資訊存 取 Alibaba 雲端物件儲存設備、則命令會失敗。
	- 您可以使用 -access-key <sup>此</sup>參數可指定存取金鑰、以授權對 Alibaba Cloud Object Storage 物件儲存 區的要求。
	- 如果Alibaba Cloud Object Storage密碼已變更、您應該ONTAP 立即更新儲存在效益管理系統中的對應 密碼。

這樣做可ONTAP 讓支援中心在不中斷的情況下存取Alibaba Cloud Object Storage中的資料。

```
storage aggregate object-store config create my_ali_oss_store_1
-provider-type AliCloud -server oss-us-east-1.aliyuncs.com
-container-name my-ali-oss-bucket -access-key DXJRXHPXHYXA9X31X3JX
```
2. 使用顯示並驗證 Alibaba Cloud Object Storage 組態資訊 storage aggregate object-store config show 命令。

。 storage aggregate object-store config modify 命令可讓您修改 FabricPool 的 Alibaba 雲端 物件儲存組態資訊。

將 **Amazon S3** 設定為雲端層級

如果您執行的是 ONTAP 9.2 或更新版本、您可以將 Amazon S3 設定為 FabricPool 的雲端

層級。如果您執行的是 ONTAP 9.5 或更新版本、您可以為 FabricPool 設定 Amazon 商 業雲端服務( C2S )。

#### 搭配 **FabricPool** 使用 **Amazon S3** 的考量事項

- 您可能需要FabricPool 一個不必要的授權。
	- 新訂購AFF 的功能不只提供10 TB的可用容量、FabricPool 更能使用功能。

如果您在 AFF 系統上需要額外容量、在非 AFF 系統上使用 Amazon S3 、或是從現有叢集升級、則需 要["](../fabricpool/install-license-aws-azure-ibm-task.html)[不](../fabricpool/install-license-aws-azure-ibm-task.html)[含授權](../fabricpool/install-license-aws-azure-ibm-task.html)[FabricPool"](../fabricpool/install-license-aws-azure-ibm-task.html)。

如果FabricPool 您是第一次為現有叢集訂購供應功能、FabricPool 則可取得10 TB可用容量的不含指令碼授 權。

- 建議 ONTAP 用來連線 Amazon S3 物件伺服器的 LIF 位於 10 Gbps 連接埠上。
- 在支援下列Amazon S3儲存課程的支援對象包括:AFF FAS ONTAP Select FabricPool
	- Amazon S3 Standard
	- Amazon S3 Standard -非常用存取(標準- IA)
	- Amazon S3 One Zone -不常用存取(單一區域- IA)
	- Amazon S3智慧分層
	- Amazon商業雲端服務
	- 從 ONTAP 9.11.1 開始、 Amazon S3 Glacier 即時擷取( FabricPool 不支援 Glacier Flexible Retrieval 或 Glacier Deep Archive )

["Amazon Web Services](https://aws.amazon.com/s3/storage-classes/) [文件:](https://aws.amazon.com/s3/storage-classes/) [Amazon S3](https://aws.amazon.com/s3/storage-classes/) [儲存](https://aws.amazon.com/s3/storage-classes/)[課](https://aws.amazon.com/s3/storage-classes/)[程](https://aws.amazon.com/s3/storage-classes/)["](https://aws.amazon.com/s3/storage-classes/)

如需未列出的儲存類別資訊、請聯絡您的銷售代表。

• 在支援的基礎上、支援從通用SSD(gp2)和Amazon Elastic Block Store(EBS)的Througs Optimized HDD (ST1) Volume進行分層。Cloud Volumes ONTAP FabricPool

#### 步驟

- 1. 使用指定 Amazon S3 組態資訊 storage aggregate object-store config create 命令 -provider-type AWS\_S3 參數。
	- 您可以使用 -auth-type CAP <sup>取</sup>得 C2S 存取認證的參數。

當您使用時 -auth-type CAP 參數、您必須使用 -cap-url 指定完整 URL 以要求 C2S 存取的暫存認 證的參數。

- 。 storage aggregate object-store config create <sup>如</sup>果 ONTAP 無法使用提供的資訊存取 Amazon S3 、則命令會失敗。
- 您可以使用 -access-key <sup>此</sup>參數可指定存取金鑰、以將要求授權給 Amazon S3 物件存放區。
- 您可以使用 -secret-password <sup>此</sup>參數可指定密碼(秘密存取金鑰)、以驗證對 Amazon S3 物件存 放區的要求。
- 如果 Amazon S3 密碼已變更、您應該立即更新儲存在 ONTAP 中的對應密碼。

如此一來、 ONTAP 就能在不中斷的情況下存取 Amazon S3 中的資料。

cluster1::> storage aggregate object-store config create -object-store-name my aws store -provider-type AWS S3 -server s3.amazonaws.com -container-name my-aws-bucket -access-key DXJRXHPXHYXA9X31X3JX

+

cluster1::> storage aggregate object-store config create -object-store -name my c2s store -provider-type AWS S3 -auth-type CAP -cap-url https://123.45.67.89/api/v1/credentials?agency=XYZ&mission=TESTACCT&role =S3FULLACCESS -server my-c2s-s3server-fqdn -container my-c2s-s3-bucket

2. 使用顯示並驗證 Amazon S3 組態資訊 storage aggregate object-store config show 命令。

。 storage aggregate object-store config modify 命令可讓您修改 FabricPool 的 Amazon S3 組態資訊。

#### 將**Google Cloud Storage**設定為雲端層

如果您執行ONTAP 的是32個以上版本的版本、您可以將Google Cloud Storage設定 為FabricPool 適用的雲端層。

搭配**FabricPool** 使用**Google Cloud Storage**的其他考量事項

• 您可能需要FabricPool 一個不必要的授權。

新訂購AFF 的功能不只提供10 TB的可用容量、FabricPool 更能使用功能。如果您在 AFF 系統上需要額外容 量、在非 AFF 系統上使用 Google Cloud Storage 、或是從現有叢集升級、則需要["](../fabricpool/install-license-aws-azure-ibm-task.html)[不](../fabricpool/install-license-aws-azure-ibm-task.html)[含授權](../fabricpool/install-license-aws-azure-ibm-task.html)[FabricPool"](../fabricpool/install-license-aws-azure-ibm-task.html)。

- 建議ONTAP 將用於連接Google Cloud Storage物件伺服器的LIF放在10 Gbps連接埠上。
- 在支援下列Google Cloud Object儲存課程的支援對象包括:AFF FAS ONTAP Select FabricPool
	- Google Cloud Multi-Regional
	- Google Cloud區域
	- Google Cloud Nearline
	- Google Cloud Coldline

["Google Cloud](https://cloud.google.com/storage/docs/storage-classes)[:儲存類](https://cloud.google.com/storage/docs/storage-classes)[別](https://cloud.google.com/storage/docs/storage-classes)["](https://cloud.google.com/storage/docs/storage-classes)

#### 步驟

1. 使用指定 Google Cloud Storage 組態資訊 storage aggregate object-store config create 命 令 -provider-type GoogleCloud 參數。

- 。 storage aggregate object-store config create <sup>如</sup>果 ONTAP 無法使用所提供的資訊存 取 Google Cloud Storage 、則命令會失敗。
- 您可以使用 -access-key <sup>此</sup>參數可指定存取金鑰、以將要求授權給 Google Cloud Storage 物件儲存 區。
- 如果Google Cloud Storage密碼已變更、您應該ONTAP 立即更新儲存在BIOS中的對應密碼。

如此一來、即可讓支援中心在不中斷的情況下存取Google Cloud Storage中的資料。ONTAP

```
storage aggregate object-store config create my_gcp_store_1 -provider
-type GoogleCloud -container-name my-gcp-bucket1 -access-key
GOOGAUZZUV2USCFGHGQ511I8
```
2. 使用顯示和驗證 Google Cloud Storage 組態資訊 storage aggregate object-store config show 命令。

。 storage aggregate object-store config modify 命令可讓您修改 FabricPool 的 Google 雲端 儲存組態資訊。

#### 將**IBM Cloud Object Storage**設定為雲端層

如果您執行ONTAP 的是版本不符合要求的9.5或更新版本、可以將IBM Cloud Object Storage設定為FabricPool 適用的雲端層。

#### 搭配**FabricPool** 使用**IBM Cloud Object Storage**的考量事項

• 您可能需要FabricPool 一個不必要的授權。

新訂購AFF 的功能不只提供10 TB的可用容量、FabricPool 更能使用功能。如果您在 AFF 系統上需要額外容 量、在非 AFF 系統上使用 IBM 雲端物件儲存設備、或是從現有叢集升級、則需要["](../fabricpool/install-license-aws-azure-ibm-task.html)[不](../fabricpool/install-license-aws-azure-ibm-task.html)[含授權](../fabricpool/install-license-aws-azure-ibm-task.html)[FabricPool"](../fabricpool/install-license-aws-azure-ibm-task.html)。

如果FabricPool 您是第一次為現有叢集訂購供應功能、FabricPool 則可取得10 TB可用容量的不含指令碼授 權。

• 建議ONTAP 將用於連接IBM Cloud物件伺服器的LIF放在10 Gbps連接埠上。

#### 步驟

- 1. 使用指定 IBM Cloud Object Storage 組態資訊 storage aggregate object-store config create 命令 -provider-type IBM\_COS 參數。
	- 。 storage aggregate object-store config create <sup>如</sup>果 ONTAP 無法使用提供的資訊存取 IBM Cloud Object Storage 、則命令會失敗。
	- 您可以使用 -access-key <sup>此</sup>參數可指定存取金鑰、以將要求授權給 IBM Cloud Object Storage 物件存 放區。
	- 您可以使用 -secret-password <sup>此</sup>參數可指定密碼(秘密存取金鑰)、以驗證對 IBM Cloud Object Storage 物件儲存區的要求。
	- 如果IBM Cloud Object Storage密碼已變更、您應該ONTAP 立即更新儲存在BIOS中的對應密碼。

如此一來、即可讓支援中心在不中斷的情況下存取IBM Cloud Object Storage中的資料。ONTAP

```
storage aggregate object-store config create
-object-store-name MyIBM -provider-type IBM_COS
-server s3.us-east.objectstorage.softlayer.net
-container-name my-ibm-cos-bucket -access-key DXJRXHPXHYXA9X31X3JX
```
2. 使用顯示及驗證 IBM Cloud Object Storage 組態資訊 storage aggregate object-store config show 命令。

。 storage aggregate object-store config modify 命令可讓您修改 FabricPool 的 IBM 雲端物 件儲存組態資訊。

#### 設定**Azure Blob Storage**做為雲端層

如果您執行ONTAP 的是S得9.4或更新版本、您可以設定Azure Blob Storage for the Cloud 做FabricPool 為供使用的雲端層。

#### 搭配**FabricPool** 使用**Microsoft Azure Blob**儲存設備的考量事項

• 您可能需要FabricPool 一個不必要的授權。

新訂購AFF 的功能不只提供10 TB的可用容量、FabricPool 更能使用功能。如果您在 AFF 系統上需要額外容 量、在非 AFF 系統上使用 Azure Blob 儲存設備、或是從現有叢集升級、則需要["](../fabricpool/install-license-aws-azure-ibm-task.html)[不](../fabricpool/install-license-aws-azure-ibm-task.html)[含授權](../fabricpool/install-license-aws-azure-ibm-task.html)[FabricPool"](../fabricpool/install-license-aws-azure-ibm-task.html)。

如果FabricPool 您是第一次為現有叢集訂購供應功能、FabricPool 則可取得10 TB可用容量的不含指令碼授 權。

- 如果您搭配使用Azure Blob Storage搭配使用、則不需要取得此功能的證書。FabricPool Cloud Volumes **ONTAP**
- 建議ONTAP 將用於連接Azure Blob Storage物件伺服器的LIF放在10 Gbps連接埠上。
- 目前不支援Azure Stack(內部部署Azure服務)FabricPool 。
- 在Microsoft Azure Blob Storage的帳戶層級、FabricPool 不支援熱儲存層和冷儲存層。

不支援Blob層級分層。FabricPool也不支援分層至Azure的歸檔儲存層。

#### 關於這項工作

目前不支援Azure Stack(內部部署Azure服務)FabricPool 。

#### 步驟

- 1. 使用指定 Azure Blob Storage 組態資訊 storage aggregate object-store config create 命令 -provider-type Azure\_Cloud 參數。
	- 。 storage aggregate object-store config create <sup>如</sup>果 ONTAP 無法使用所提供的資訊存 取 Azure Blob 儲存設備、則命令會失敗。
	- 您可以使用 -azure-account 指定 Azure Blob Storage 帳戶的參數。
	- 您可以使用 -azure-private-key <sup>此</sup>參數可指定驗證 Azure Blob Storage 要求的存取金鑰。
	- 如果Azure Blob儲存設備密碼已變更、您應ONTAP 立即更新儲存在BIOS中的對應密碼。

如此一來、即可讓支援中心在不中斷的情況下存取Azure Blob Storage中的資料。ONTAP

cluster1::> storage aggregate object-store config create -object-store-name MyAzure -provider-type Azure Cloud -server blob.core.windows.net -container-name myAzureContainer -azure-account myAzureAcct -azure-private-key myAzureKey

2. 使用顯示並驗證 Azure Blob Storage 組態資訊 storage aggregate object-store config show 命 令。

。 storage aggregate object-store config modify 命令可讓您修改 FabricPool 的 Azure Blob 儲存設備組態資訊。

<span id="page-23-0"></span>設定**FabricPool** 物件存放區、以**MetroCluster** 供以物件區為區的組態進行擴充

如果您執行ONTAP 的是更新版本的版本、您可以在FabricPool 一個靜態組態上設定鏡射 版的功能、MetroCluster 將冷資料分層處理至兩個不同故障區的物件儲存區。

關於這項工作

- 在不需要基礎鏡射Aggregate和相關物件存放區組態的情況下、必須由相同的組態擁有。FabricPool MetroCluster MetroCluster
- 您無法將Aggregate附加至遠端MetroCluster 站台所建立的物件存放區。
- 您必須在MetroCluster 擁有Aggregate的物件儲存組態上建立物件儲存組態。

開始之前

- 此功能已設定完成、並已正確設定。MetroCluster
- 在適當MetroCluster 的實體網站上設置兩個物件儲存區。
- 每個物件存放區都會設定容器。
- IP空間是在兩MetroCluster 個「知識區」組態上建立或識別、其名稱相符。

步驟

1. 使用在每個 MetroCluster 站台上指定物件儲存區組態資訊 storage object-store config create 命 令。

在此範例中FabricPool 、MetroCluster 只有一個叢集需要使用此功能。為該叢集建立兩個物件存放區組態、 每個物件存放區一個組態。

```
storage aggregate
      object-store config create -object-store-name mcc1-ostore-config-s1
-provider-type SGWS -server
      <SGWS-server-1> -container-name <SGWS-bucket-1> -access-key <key>
-secret-password <password> -encrypt
      <true|false> -provider <provider-type> -is-ssl-enabled <true|false>
ipspace
      <IPSpace>
```

```
storage aggregate object-store config create -object-store-name mcc1-
ostore-config-s2
      -provider-type SGWS -server <SGWS-server-2> -container-name <SGWS-
bucket-2> -access-key <key> -secret-password <password> -encrypt
<true|false> -provider <provider-type>
      -is-ssl-enabled <true|false> ipspace <IPSpace>
```
此範例可在FabricPool 採用列舉功能的第二個叢集上設定功能。MetroCluster

```
storage aggregate
      object-store config create -object-store-name mcc2-ostore-config-s1
-provider-type SGWS -server
      <SGWS-server-1> -container-name <SGWS-bucket-3> -access-key <key>
-secret-password <password> -encrypt
      <true|false> -provider <provider-type> -is-ssl-enabled <true|false>
ipspace
      <IPSpace>
```

```
storage aggregate
      object-store config create -object-store-name mcc2-ostore-config-s2
-provider-type SGWS -server
      <SGWS-server-2> -container-name <SGWS-bucket-4> -access-key <key>
-secret-password <password> -encrypt
      <true|false> -provider <provider-type> -is-ssl-enabled <true|false>
ipspace
      <IPSpace>
```
在附加至本機層之前、先測試物件儲存區的處理量效能

在將物件存放區附加至本機層之前、您可以使用物件存放區 Profiler 來測試物件存放區的 延遲和處理量效能。

在您之前

- 您必須先將雲端層新增至 ONTAP 、才能將其與物件存放區檔案器搭配使用。
- 您必須處於 ONTAP CLI 進階權限模式。

#### 步驟

1. 啟動物件存放區 Profiler :

storage aggregate object-store profiler start -object-store-name <name> -node  $<$ name $>$ 

2. 檢視結果:

storage aggregate object-store profiler show

#### 將雲端層附加至本機層(**Aggregate**)

將物件存放區設定為雲端層之後、您可以將其附加FabricPool 至物件庫、以指定要使用的 本機層(Aggregate)。在《銷售資料》9.5及更新版本中、您也可以附加含有合格的銷售 資料成分的本地層 (Aggregate) ONTAP FlexGroup 。

#### 關於這項工作

將雲端層附加到本機層是一項永久性動作。附加雲端層之後、無法從本機層解除附加。不過、您可以使 用["FabricPool](../fabricpool/create-mirror-task.html) [鏡射](../fabricpool/create-mirror-task.html)["](../fabricpool/create-mirror-task.html)將本機層附加至不同的雲端層。

開始之前

當您使用ONTAP CLI來設定用於FabricPool 執行效能提升的Aggregate時、Aggregate必須已經存在。

![](_page_25_Picture_14.jpeg)

當您使用System Manager設定本地層FabricPool 以供執行效能分析時、您可以建立本機層、並將 其設定FabricPool 為同時用於執行效能分析。

### 步驟

您可以FabricPool 使用ONTAP Sytr系統 管理程式或ONTAP CLI、將本機層(Aggregate)附加至物件存放區。

- 1. 瀏覽至 \* 儲存設備 > Tiers\* 、選取雲端層、然後按一下 。
- 2. 選取\*「附加本機層級」\*。
- 3. 在「新增為主要」下、確認磁碟區符合附加條件。
- 4. 如有必要、請選取\*將磁碟區轉換成精簡配置\*。
- 5. 按一下「 \* 儲存 \* 」。

#### **CLI**

若要使用**CLI**將物件存放區附加至**Aggregate**:

1. 選用:若要查看磁碟區中有多少資料處於非使用中狀態、請依照中的步驟進行 ["](#page-27-1)[使用非作用中資料報告](#page-27-1) [來](#page-27-1)[判斷](#page-27-1)[Volume](#page-27-1)[中有多少資料處於非作用中狀態](#page-27-1)["](#page-27-1)。

查看某個Volume中有多少資料處於非作用中狀態、有助於決定哪些Aggregate可用於FabricPool 哪些用 途。

2. 使用將物件存放區附加至 Aggregate storage aggregate object-store attach 命令。

如果 FabricPool 從未使用過 Aggregate 、而且其中包含現有的 Volume 、則會將這些 Volume 指派為 預設 snapshot-only 分層原則。

cluster1::> storage aggregate object-store attach -aggregate myaggr -object-store-name Amazon01B1

您可以使用 allow-flexgroup true 可附加包含 FlexGroup Volume 成分的集合體。

3. 顯示物件存放區資訊、並使用來驗證附加的物件存放區是否可用 storage aggregate objectstore show 命令。

cluster1::> storage aggregate object-store show

![](_page_26_Picture_313.jpeg)

將資料分層至本機儲存庫

從功能支援的9.8開始ONTAP 、您可以使用ONTAP 功能支援的S3、將資料分層至本機物 件儲存設備。

將資料分層至本機儲存庫、是將資料移至不同本機層的簡單替代方案。本程序使用本機叢集上的現有儲存區、或 者ONTAP 讓效益管理系統自動建立新的儲存VM和新儲存區。

請記住、一旦您附加到本機層(Aggregate)、就無法取消附加雲端層。

此工作流程需要S3授權、以建立新的S3伺服器和新儲存區、或使用現有的伺服器。本授權包含在["ONTAP One"](../system-admin/manage-licenses-concept.html#licenses-included-with-ontap-one) 中。此工作流程不需要使用此功能的不含授權。FabricPool

步驟

- 1. 將資料分層至本機儲存區:按一下 **Tiers** 、選取層級、然後按一下 。
- 2. 如有必要、請啟用精簡配置。
- 3. 選擇現有的層級或建立新的層級。
- 4. 如有必要、請編輯現有的分層原則。

## <span id="page-27-0"></span>管理**FabricPool**

## 管理**FabricPool** 功能概述

為了協助您因應儲存分層需求、ONTAP 利用此功能、您可以顯示磁碟區中有多少資料處於 非作用中狀態、新增或移動磁碟區FabricPool 至該物件、監控空間使用FabricPool 率以供 使用、或修改磁碟區的分層原則或分層最低冷卻週期。

<span id="page-27-1"></span>使用非作用中的資料報告來判斷**Volume**中有多少資料處於非作用中狀態

查看磁碟區中有多少資料處於非使用中狀態、可讓您充分運用儲存層。非作用中資料報告 中的資訊可協助您決定FabricPool 哪些Aggregate可用於哪些用途、是將Volume移 入FabricPool 或移出、或是修改Volume的分層原則。

您需要的產品

您必須執行ONTAP 更新版本的版本、才能使用非作用中的資料報告功能。

關於這項工作

• 某些Aggregate不支援非作用中資料報告。

無法啟用Inactive data報告功能時、您無法啟用FabricPool 此功能、包括下列情況:

- 根Aggregate
- 執行9.7之前版本之非功能的MetroCluster ONTAP
- Flash Pool(混合式Aggregate或SnapLock
- 在任何磁碟區啟用調適性壓縮的集合體上、預設會啟用非作用中資料報告。
- 根據預設ONTAP 、在所有SSD Aggregate上啟用非作用中資料報告功能、只要執行動作即可。
- 根據預設FabricPool 、非作用中的資料報告功能會在ONTAP 支援的情況下、於支援的情況下、於支援的情 況下、於支援的情況下、ONTAP
- 您可以使用ONTAP 包含HDD Aggregate在內的NetApp資源中心、從ONTAP 使用支援功能的支援功能到 非FabricPool Aggregate、啟用非使用中資料報告功能、從功能性的9.6開始。

程序

您可以使用ONTAP 「無法使用的資料」功能來判斷哪些資料無法使用「功能」或ONTAP 「功能」CLI。

- 1. 請選擇下列其中一個選項:
	- 當您擁有現有的 HDD 集合體時、請瀏覽至 \* 儲存設備 > Tiers\* 、然後按一下 以取得您要啟用非 作用中資料報告的集合體。
	- 若未設定任何雲端階層、請瀏覽至\*儀表板\*、然後按一下\* Capacity 下的 Enable inactive data report\*連結。

**CLI**

若要使用**CLI**啟用非作用中資料報告:

1. 如果您要查看非作用中資料報告的集合體未用於 FabricPool 、請使用啟用非作用中的彙總資料報告 storage aggregate modify 命令 -is-inactive-data-reporting-enabled true 參數。

cluster1::> storage aggregate modify -aggregate aggr1 -is-inactive -data-reporting-enabled true

您必須在非FabricPool 用於支援的Aggregate上明確啟用非作用中資料報告功能。

您無法也不需要在啟用FabricPool的Aggregate上啟用非作用中資料報告、因為Aggregate已隨附非作用 中資料報告。。 -is-inactive-data-reporting-enabled 參數無法用於啟用 FabricPool 的集合 體。

。 -fields is-inactive-data-reporting-enabled 的參數 storage aggregate show 命 令會顯示是否在 Aggregate 上啟用非作用中的資料報告。

2. 若要顯示磁碟區上有多少資料處於非作用中狀態、請使用 volume show 命令 -fields performance-tier-inactive-user-data,performance-tier-inactive-user-datapercent 參數。

```
cluster1::> volume show -fields performance-tier-inactive-user-
data,performance-tier-inactive-user-data-percent
```

```
vserver volume performance-tier-inactive-user-data performance-tier-
inactive-user-data-percent
```
------- ------ ----------------------------------- ------------------------------------------ vsim1 vol0 0B 0% 0% vs1 vs1rv1 0B 0% vs1 vv1 10.34MB 0%

vs1 vv2 10.38MB 0% 4 entries were displayed.

◦ 。 performance-tier-inactive-user-data <sup>欄</sup>位會顯示儲存在 Aggregate 中的使用者資料 處於非作用中狀態的程度。

◦ 。 performance-tier-inactive-user-data-percent <sup>欄</sup>位會顯示作用中檔案系統和

Snapshot 複本中的非作用中資料百分比。

- 對於不用於FabricPool 不供使用的Aggregate、非作用中的資料報告會使用分層原則來決定要報告 多少資料為冷資料。
	- 適用於 none 分層原則使用 31 天。
	- 適用於 snapshot-only <sup>和</sup> auto、非使用中的資料報告用<sup>途</sup> tiering-minimumcooling-days。
	- 適用於 ALL 原則、非作用中的資料報告會假設資料會在一天內分級。

直到達到週期為止、輸出會顯示非作用中資料量的「」、而非數值。

- 在屬於某個部分的磁碟區上FabricPool 、不活動的功能取決於在某個磁碟區上設定的分層原 則。ONTAP
	- 適用於 none 分層原則、 ONTAP 會報告整個磁碟區中至少 31 天沒有作用的數量。您無法使用 -tiering-minimum-cooling-days 參數 none 分層原則。
	- 適用於 ALL、 snapshot-only`和 `auto 不支援分層原則、非作用中資料報告。

## 管理 **FabricPool** 的 **Volume**

#### 建立**FabricPool** 一套可供使用的**Volume**

您可以FabricPool 直接在啟用FabricPool的Aggregate中建立新磁碟區、或是將現有磁碟區 從另一個Aggregate移至啟用FabricPool的Aggregate、藉此將磁碟區新增至支援功能。

當您建立FabricPool 一個供使用的Volume時、您可以選擇指定分層原則。如果未指定分層原則、則建立的磁碟 區會使用預設值 snapshot-only 分層原則。適用於具有的 Volume snapshot-only 或 auto 分層原則、您 也可以指定分層的最低冷卻週期。

您需要的產品

- 設定要使用的 Volume auto 分層原則或指定分層最低冷卻週期需要 ONTAP 9.4 或更新版本。
- 使用本解決方法需要使用更新版本的版本。FlexGroup ONTAP
- 設定要使用的 Volume all 分層原則需要 ONTAP 9.6 或更新版本。
- 設定要使用的 Volume -cloud-retrieval-policy 參數需要 ONTAP 9.8 或更新版本。

#### 步驟

- 1. 使用為 FabricPool 建立新的 Volume volume create 命令。
	- 。 -tiering-policy 選用參數可讓您指定磁碟區的分層原則。

您可以指定下列分層原則之一:

- snapshot-only (預設)
- auto
- all
- backup (已過時)
- none

["](#page-7-0)[分層原則的類型](#page-7-0)[FabricPool"](#page-7-0)

◦ 。 -cloud-retrieval-policy 選用參數可讓具有進階權限層級的叢集管理員覆寫由分層原則控制<sup>的</sup> 預設雲端移轉或擷取行為。

您可以指定下列其中一個雲端擷取原則:

▪ default

分層原則會決定哪些資料會被拉回、因此雲端資料擷取不會有任何變更 default 雲端擷取原則。這 表示這種行為與ONTAP 9.8之前版本相同:

- <sup>如</sup>果分層原則是 none <sup>或</sup> `snapshot-only`接著、「預設」表示任何用戶端導向的資料讀取都會從 雲端層移至效能層。
- <sup>如</sup>果分層原則是 auto,則會拉出任何用戶端驅動的隨機讀取,但不會拉出連續讀取。
- <sup>如</sup>果分層原則是 all <sup>然</sup>後、不會從雲端層擷取任何用戶端導向的資料。
- on-read

所有用戶端導向的資料讀取都會從雲端層提取到效能層。

▪ never

不會將用戶端導向的資料從雲端層提取到效能層

- promote
	- 用於分層原則 none、所有雲端資料都會從雲端層移至效能層
	- 用於分層原則 snapshot-only、所有作用中的檔案系統資料都會從雲端層移至效能層。
- 。 -tiering-minimum-cooling-days <sup>進</sup>階權限層級中的選用參數可讓您指定使用的磁碟區的分層 最低冷卻期間 snapshot-only 或 auto 分層原則。

從功能表9.8開始ONTAP 、您可以指定2到183之間的值、以供分層的最低冷卻天數使用。如果您使 用ONTAP 的是9.8之前的版本、則可在分層的最低冷卻天數中指定介於2到63之間的值。

#### 建立**FabricPool** 一套供參考的**Volume**範例

以下範例在啟用FabricPool的「myFabricPool」Aggregate中建立一個名為「myvol1」的Volume。分層原則設為 auto 而且分層最低冷卻時間設為 45 天:

cluster1::\*> volume create -vserver myVS -aggregate myFabricPool -volume myvol1 -tiering-policy auto -tiering-minimum-cooling-days 45

相關資訊

["](https://docs.netapp.com/zh-tw/ontap/flexgroup/index.html)[資料區管理](https://docs.netapp.com/zh-tw/ontap/flexgroup/index.html)[FlexGroup"](https://docs.netapp.com/zh-tw/ontap/flexgroup/index.html)

當您將Volume移至FabricPool 物件時、您可以選擇透過移動來指定或變更Volume的分層 原則。從功能不活動的資料報告功能開始、當您移動非FabricPool Volume時、會使用熱圖 來讀取可分層區塊、並將冷資料移至該目的地的容量層。ONTAP FabricPool FabricPool

您需要的產品

您必須瞭解變更分層原則、可能會影響資料冷卻及移至雲端層所需的時間。

["](#page-7-0)[當](#page-7-0)[您移動磁碟區時、分層原則會](#page-7-0)[發](#page-7-0)[生](#page-7-0)[什麼](#page-7-0)[事](#page-7-0)["](#page-7-0)

#### 關於這項工作

如果非 FabricPool 磁碟區已啟用非作用中的資料報告功能、則當您使用分層原則移動磁碟區時 auto 或 snapshot-only 對於 FabricPool 、 FabricPool 會從熱圖檔案讀取溫度可控區塊、並使用該溫度將冷資料直接 移至 FabricPool 目的地上的容量層。

您不應該使用 -tiering-policy 如果您使用的是 ONTAP 9.8 、而您想要 FabricPools 使用非作用中的資料報 告資訊、將資料直接移至容量層、則可在 Volume 上移動選項。使用此選項會導致FabricPools忽略溫度資料、 改為遵循ONTAP 發行版本更新至版本更新版本的動作。

#### 步驟

1. 使用 volume move start 將 Volume 移至 FabricPool 的命令。

。 -tiering-policy 選用參數可讓您指定磁碟區的分層原則。

您可以指定下列分層原則之一:

- snapshot-only (預設)
- auto
- all
- none ["](#page-7-0)[分層原則的類型](#page-7-0)[FabricPool"](#page-7-0)

#### 將**Volume**移至**FabricPool** 不全的範例

下列範例將名為「VS1」SVM的「myvol2」磁碟區移至啟用FabricPool的「dest\_FabricPool」Aggregate。將 Volume 明確設定為使用 none 分層原則:

cluster1::> volume move start -vserver vs1 -volume myvol2 -destination-aggregate dest FabricPool -tiering-policy none

啟用和停用磁碟區、以直接寫入雲端

從 ONTAP 9.14.1 開始、您可以在 FabricPool 中的新磁碟區或現有磁碟區上、啟用和停用 直接寫入雲端的功能、讓 NFS 用戶端無需等待分層掃描即可直接將資料寫入雲端。SMB 用戶端仍會寫入雲端寫入磁碟區中的效能層。預設會停用雲端寫入模式。

如果能夠直接寫入雲端、就有助於移轉等案例、例如將大量資料傳輸到叢集、而叢集無法在本機層上支援。如果 沒有雲端寫入模式、在移轉期間會傳輸較少的資料、然後分層、再重新傳輸和分層、直到移轉完成為止。使用雲 端寫入模式時、不再需要這類管理、因為資料永遠不會傳輸到本機層。

開始之前

- 您應該是叢集或 SVM 管理員。
- 您必須處於進階權限層級。
- 磁碟區必須是讀寫類型的磁碟區。
- 磁碟區必須具有所有分層原則。

在磁碟區建立期間、可直接寫入雲端

步驟

1. 將權限層級設為進階:

set -privilege advanced

2. 建立磁碟區並啟用雲端寫入模式:

```
volume create -volume <volume name> -is-cloud-write-enabled <true|false>
-aggregate <local tier name>
```
以下範例建立在 FabricPool 本機層 ( aggr1 ) 上啟用雲端寫入功能的名為 vol1 的磁碟區:

volume create -volume vol1 -is-cloud-write-enabled true -aggregate aggr1

可直接寫入現有磁碟區的雲端

#### 步驟

1. 將權限層級設為進階:

set -privilege advanced

2. 修改磁碟區以啟用雲端寫入模式:

volume modify -volume <volume name> -is-cloud-write-enabled <true|false> -aggregate <local tier name>

以下範例修改 FabricPool 本機層( aggr1 )上啟用雲端寫入功能的名為 vol1 的磁碟區:

volume modify -volume vol1 -is-cloud-write-enabled true -aggregate aggr1

停用直接寫入磁碟區上的雲端

#### 步驟

1. 將權限層級設為進階:

set -privilege advanced

2. 停用雲端寫入模式:

volume modify -volume <volume name> -is-cloud-write-enabled <true|false> -aggregate <aggregate name>

以下範例建立一個名為 vol1 且已啟用雲端寫入功能的磁碟區:

volume modify -volume vol1 -is-cloud-write-enabled false -aggregate aggr1

#### 啟用和停用主動式預先讀取模式

從 ONTAP 9.14.1 開始、您可以在 FabricPools 中啟用和停用主動式預先讀取模式、以支 援媒體和娛樂、例如影片串流工作負載。所有支援 FabricPool 的內部部署平台上的 ONTAP 9.14.1 均提供主動式預先讀取模式。此功能預設為停用。

#### 關於這項工作

。 aggressive-readahead-mode 命令有兩個選項:

- none:預先讀取已停用。
- file\_prefetch:系統會先將整個檔案讀取到用戶端應用程式的記憶體中。

#### 開始之前

- 您應該是叢集或 SVM 管理員。
- 您必須處於進階權限層級。

#### 在磁碟區建立期間啟用主動式預先讀取模式

#### 步驟

1. 將權限層級設為進階:

set -privilege advanced

2. 建立磁碟區並啟用主動式預先讀取模式:

volume create -volume <volume name> -aggressive-readahead-mode <none|file\_prefetch>

以下範例建立一個名為 vol1 的 Volume 、其中啟用檔案預先擷取選項的主動式預先讀取功能:

volume create -volume vol1 -aggressive-readahead-mode file\_prefetch

#### 停用主動預先讀取模式

#### 步驟

1. 將權限層級設為進階:

set -privilege advanced

2. 停用主動式預先讀取模式:

volume modify -volume <volume name> -aggressive-readahead-mode none

以下範例修改名為 vol1 的磁碟區、以停用主動式預先讀取模式:

volume modify -volume vol1 -aggressive-readahead-mode none

#### 檢視磁碟區上的主動式預先讀取模式

#### 步驟

1. 將權限層級設為進階:

set -privilege advanced

2. 檢視積極的預先讀取模式:

volume show -fields aggressive-readahead-mode

## 使用使用者建立的自訂標記進行物件標記

使用使用者建立的自訂標記總覽進行物件標記

從使用者建立的自訂標記開始ONTAP 、FabricPool 支援物件標記功能、讓您能夠分類及 排序物件、以便更輕鬆地管理。如果您是具有管理權限層級的使用者、可以建立新的物件 標記、以及修改、刪除和檢視現有標記。

#### 在磁碟區建立期間指派新標記

當您想要將一或多個標記指派給新物件、並從您建立的新磁碟區分層時、可以建立新的物 件標記。您可以使用標記來協助分類及排序分層物件、以利資料管理。從ONTAP 功能介 紹9.8開始、您可以使用System Manager建立物件標籤。

#### 關於這項工作

您只能在FabricPool 連接StorageGRID 到不只是一個的資料集上設定標籤。這些標記會在Volume移動期間保 留。

- 每個磁碟區最多可有 4 個標記。
- 在 CLI 中,每個物件標籤都必須是以等號分隔的金鑰值配對("")。
- 在 CLI 中,多個標記必須用逗號分隔("")。
- 每個標記值最多可包含 127 個字元。
- 每個標記鍵都必須以字母字元或底線開頭。

金鑰只能包含英數字元和底線、最多允許127個字元。

程序

您可以使用ONTAP 物件標籤來指派物件標籤。ONTAP

- 1. 瀏覽至\*儲存設備> Tiers\*。
- 2. 找出含有您要標記之磁碟區的儲存層。
- 3. 按一下「\* Volumes (**\***磁碟區)
- 4. 找到您要標記的磁碟區、然後在「物件標籤」欄中選取「按一下以輸入標籤」。
- 5. 輸入金鑰和值。
- 6. 按一下「 \* 套用 \* 」。

### **CLI**

1. 使用 volume create 命令 -tiering-object-tags 選項可建立具有指定標記的新 Volume 。您可 以使用以逗號分隔的配對來指定多個標記:

```
volume create [ -vserver <vserver name> ] -volume <volume_name>
-tiering-object-tags <key1=value1> [
      ,<key2=value2>,<key3=value3>,<key4=value4> ]
```
下列範例會建立一個名為fp\_dvolume1的磁碟區、其中包含三個物件標籤。

```
vol create -volume fp_volume1 -vserver vs0 -tiering-object-tags
project=fabricpool,type=abc,content=data
```
#### 修改現有標記

您可以變更標記的名稱、取代物件存放區中現有物件上的標記、或是新增不同的標記至您 打算稍後新增的新物件。

關於這項工作

使用 volume modify 命令 -tiering-object-tags 選項會以您提供的新值取代現有標記。

程序

- 1. 瀏覽至\*儲存設備> Tiers\*。
- 2. 找出含有您要修改之標記的磁碟區儲存層。
- 3. 按一下「\* Volumes (**\***磁碟區)
- 4. 找到含有您要修改之標記的磁碟區、然後在\*物件標記\*欄中按一下標記名稱。
- 5. 修改標記。
- 6. 按一下「 \* 套用 \* 」。

### **CLI**

1. 使用 volume modify 命令 -tiering-object-tags 修改現有標記的選項。

volume modify [ -vserver <vserver name> ] -volume <volume name> -tiering-object-tags <key1=value1> [ ,<key2=value2>, <key3=value3>,<key4=value4> ]

下列範例將現有標記類型=abc的名稱變更為類型=xyz。

vol create -volume fp\_volume1 -vserver vs0 -tiering-object-tags project=fabricpool,type=xyz,content=data

刪除標記

您可以刪除不再需要在磁碟區或物件存放區中的物件上設定的物件標記。

程序

您可以使用ONTAP 物件標籤來刪除物件標籤、或ONTAP 使用物件標籤。

1. 瀏覽至\*儲存設備> Tiers\*。

- 2. 找出含有您要刪除標記的磁碟區儲存層。
- 3. 按一下「\* Volumes (**\***磁碟區)
- 4. 找到含有您要刪除標記的磁碟區、然後在「物件標記」欄中按一下標記名稱。
- 5. 若要刪除標記、請按一下垃圾桶圖示。
- 6. 按一下「 \* 套用 \* 」。

### **CLI**

1. 使用 volume modify 命令 -tiering-object-tags 選項後面接著空白值 ("") 刪除現有標記。

#### 下列範例會刪除fp\_dvolum1上的現有標記。

vol modify -volume fp\_volume1 -vserver vs0 -tiering-object-tags ""

#### 檢視**Volume**上的現有標記

### 您可以檢視磁碟區上現有的標記、查看哪些標記可供使用、然後再將新標記附加至清單。

步驟

1. 使用 volume show 命令 -tiering-object-tags 可檢視磁碟區上現有標記的選項。

```
volume show [ -vserver <vserver name> ] -volume <volume name> -fields
-tiering-object-tags
```
#### 檢查**FabricPool** 物件標記狀態的資訊

### 您可以檢查一FabricPool 或多個版本的功能是否已完成標記。

步驟

1. 使用 vol show 命令 -fieldsneeds-object-retagging 選項可查看標記是否正在進行、是否已完成、 或是否未設定標記。

```
vol show -fields needs-object-retagging [ -instance | -volume <volume
name>]
```
將顯示下列其中一個值:

◦ true — 物件標記掃描器尚未執行、或需要為此磁碟區再次執行

◦ false — 物件標記掃描器已完成此磁碟區的標記

◦ <-> — 物件標記掃描器不適用於此 Volume 。這種情況發生在未駐留在FabricPools上的磁碟區。

## 監控**FabricPool** 空間使用率以供運用

您需要知道資料儲存在效能和雲端層FabricPool 中的資料量、才能供VMware使用。這些 資訊可協助您判斷是否需要變更磁碟區的分層原則、增加FabricPool 未獲授權的使用量限 制、或是增加雲端層的儲存空間。

#### 步驟

1. 使用下列其中一個命令來顯示資訊、以監控啟用FabricPool的Aggregate的空間使用率:

![](_page_39_Picture_228.jpeg)

除了使用CLI命令之外、您也可以使用Active IQ Unified Manager 支援OnCommand 於更新版本叢集的支援 功能的支援功能、以及使用支援的功能區(前身為「支援區塊整合管理程式FabricPool 」)、ONTAP 或 是System Manager來監控空間使用率。

以下範例顯示FabricPool 如何顯示空間使用率及相關資訊以供參考:

cluster1::> storage aggregate show-space -instance Aggregate: MyFabricPool ... Aggregate Display Name: MyFabricPool ... Total Object Store Logical Referenced Capacity: - Object Store Logical Referenced Capacity Percentage: - ... Object Store Size: - Object Store Space Saved by Storage Efficiency: - Object Store Space Saved by Storage Efficiency Percentage: - Total Logical Used Size: - Logical Used Percentage: - Logical Unreferenced Capacity: - Logical Unreferenced Percentage: -

cluster1::> storage aggregate show -instance Aggregate: MyFabricPool ... Composite: true Capacity Tier Used Size: ...

![](_page_41_Picture_183.jpeg)

2. 視需要採取下列其中一項行動:

![](_page_41_Picture_184.jpeg)

<span id="page-41-0"></span>修改磁碟區的分層原則或分層最短冷卻時間、以管理儲存分層

您可以變更磁碟區的分層原則、以控制當資料變成非作用中時、是否將其移至雲端層 (\_Cold)。適用於具有的 Volume snapshot-only 或 auto 分層原則、您也可以指定在 將使用者資料移至雲端層之前、使用者資料必須保持非作用中狀態的分層最低冷卻期間。

您需要的產品

將 Volume 變更為 auto 分層原則或修改分層最低冷卻期需要 ONTAP 9.4 或更新版本。

關於這項工作

變更磁碟區的分層原則只會變更磁碟區的後續分層行為。它不會將資料追溯到雲端層。

變更分層原則可能會影響資料變冷並移至雲端層所需的時間。

["](#page-7-0)[當](#page-7-0)[您](#page-7-0)[修改](#page-7-0)[FabricPool](#page-7-0) [完一](#page-7-0)[份](#page-7-0)[Volume](#page-7-0)[的分層原則時、會](#page-7-0)[發](#page-7-0)[生](#page-7-0)[什麼情況](#page-7-0)["](#page-7-0)

#### 步驟

1. 使用修改現有磁碟區的分層原則 volume modify 命令 -tiering-policy 參數:

您可以指定下列分層原則之一:

- snapshot-only (預設)
- auto
- all
- none

#### ["](#page-7-0)[分層原則的類型](#page-7-0)[FabricPool"](#page-7-0)

2. 如果磁碟區使用 snapshot-only 或 auto 分層原則、而且您想要修改分層的最低冷卻期、請使用 volume modify 命令 -tiering-minimum-cooling-days 進階權限層級中的選用參數。

您可以在分層的最小冷卻天數中指定介於2到183之間的值。如果您使用ONTAP 的是9.8之前的版本、則可在 分層的最低冷卻天數中指定介於2到63之間的值。

修改分層原則的範例、以及磁碟區的分層最低冷卻週期 以下範例將 SVM 「 VS1 」中的 Volume 「 myvol 」分層原則變更為 auto 並將最低冷卻時間分層至 45 天:

cluster1::> volume modify -vserver vs1 -volume myvol -tiering-policy auto -tiering-minimum-cooling-days 45

利用功能歸檔**Volume FabricPool** (影片)

本影片快速概述如何使用System Manager將Volume歸檔至FabricPool 採用效益分析技術 的雲端層。

["NetApp](https://www.youtube.com/embed/5tDJAkqN2nA?rel=0)[影](https://www.youtube.com/embed/5tDJAkqN2nA?rel=0)[片](https://www.youtube.com/embed/5tDJAkqN2nA?rel=0)[:利用](https://www.youtube.com/embed/5tDJAkqN2nA?rel=0)[FabricPool](https://www.youtube.com/embed/5tDJAkqN2nA?rel=0) [功能來](https://www.youtube.com/embed/5tDJAkqN2nA?rel=0)[歸檔](https://www.youtube.com/embed/5tDJAkqN2nA?rel=0)[Volume](https://www.youtube.com/embed/5tDJAkqN2nA?rel=0)[\(備](https://www.youtube.com/embed/5tDJAkqN2nA?rel=0)[份](https://www.youtube.com/embed/5tDJAkqN2nA?rel=0)[+ Volume Move](https://www.youtube.com/embed/5tDJAkqN2nA?rel=0)[\)](https://www.youtube.com/embed/5tDJAkqN2nA?rel=0)["](https://www.youtube.com/embed/5tDJAkqN2nA?rel=0)

#### 相關資訊

["NetApp TechCommTV](https://www.youtube.com/playlist?list=PLdXI3bZJEw7mcD3RnEcdqZckqKkttoUpS)[:](https://www.youtube.com/playlist?list=PLdXI3bZJEw7mcD3RnEcdqZckqKkttoUpS)[FabricPool](https://www.youtube.com/playlist?list=PLdXI3bZJEw7mcD3RnEcdqZckqKkttoUpS) [《](https://www.youtube.com/playlist?list=PLdXI3bZJEw7mcD3RnEcdqZckqKkttoUpS)[支援](https://www.youtube.com/playlist?list=PLdXI3bZJEw7mcD3RnEcdqZckqKkttoUpS)[目標](https://www.youtube.com/playlist?list=PLdXI3bZJEw7mcD3RnEcdqZckqKkttoUpS)[清](https://www.youtube.com/playlist?list=PLdXI3bZJEw7mcD3RnEcdqZckqKkttoUpS)[單](https://www.youtube.com/playlist?list=PLdXI3bZJEw7mcD3RnEcdqZckqKkttoUpS)["](https://www.youtube.com/playlist?list=PLdXI3bZJEw7mcD3RnEcdqZckqKkttoUpS)

## 使用雲端移轉控制來覆寫**Volume**的預設分層原則

您可以使用變更 Volume 的預設分層原則、以控制從雲端層擷取的使用者資料、並將其變 更為效能層 -cloud-retrieval-policy ONTAP 9.8 提供的選項。

您需要的產品

- 使用修改磁碟區 -cloud-retrieval-policy 選項需要 ONTAP 9.8 或更新版本。
- 您必須具備進階權限層級才能執行此作業。
- 您應該瞭解分層原則的行為 -cloud-retrieval-policy。

["](#page-7-0)[分層原則如](#page-7-0)[何](#page-7-0)[與雲端移](#page-7-0)[轉](#page-7-0)[搭配](#page-7-0)[運](#page-7-0)[作](#page-7-0)["](#page-7-0)

#### 步驟

1. 使用修改現有磁碟區的分層原則行為 volume modify 命令 -cloud-retrieval-policy 選項:

volume create -volume <volume name> -vserver <vserver name> - tieringpolicy <policy name> -cloud-retrieval-policy

vol modify -volume fp\_volume4 -vserver vs0 -cloud-retrieval-policy promote

## 將資料提升至效能層級

#### 將資料提升至效能層級總覽

從 ONTAP 9.8 開始、如果您是進階權限層級的叢集管理員、您可以使用組合、主動將資料 從雲端層級提升至效能層級 tiering-policy 和 cloud-retrieval-policy 設定:

關於這項工作

如果您想要停止在磁碟區上使用 FabricPool 、或是有的話、可以執行此動作 snapshot-only 分層原則、而且 您想要將還原的 Snapshot 複本資料帶回效能層。

將**FabricPool** 所有資料從一個數據區提升至效能層

您可以主動擷取FabricPool 位於雲端的某個VMware Volume上的所有資料、並將其提升至 效能層級。

步驟

1. 使用 volume modify 要設定的命令 tiering-policy 至 none 和 cloud-retrieval-policy 至 promote。

```
volume modify -vserver <vserver-name> -volume <volume-name> -tiering
-policy none -cloud-retrieval-policy promote
```
### 將檔案系統資料提升至效能層級

## 您可以主動從雲端層中還原的Snapshot複本擷取作用中檔案系統資料、並將其提升至效能 層級。

步驟

1. 使用 volume modify 要設定的命令 tiering-policy 至 snapshot-only 和 cloud-retrievalpolicy 至 promote。

volume modify -vserver <vserver-name> -volume <volume-name> -tiering -policy snapshot-only cloud-retrieval-policy promote

#### 檢查效能層促銷的狀態

您可以檢查效能層級促銷的狀態、以判斷作業何時完成。

#### 步驟

1. 使用Volume object-store 命令 tiering 檢查效能層級促銷狀態的選項。

```
volume object-store tiering show [ -instance | -fields <fieldname>, ...
] [ -vserver <vserver name> ] *Vserver
[[-volume] <volume name>] *Volume [ -node <nodename> ] *Node Name [ -vol
-dsid <integer> ] *Volume DSID
[ -aggregate <aggregate name> ] *Aggregate Name
```
volume object-store tiering show v1 -instance Vserver: vs1 Volume: v1 Node Name: node1 Volume DSID: 1023 Aggregate Name: a1 State: ready Previous Run Status: completed Aborted Exception Status: - Time Scanner Last Finished: Mon Jan 13 20:27:30 2020 Scanner Percent Complete: - Scanner Current VBN: -Scanner Max VBNs: - Time Waiting Scan will be scheduled: - Tiering Policy: snapshot-only Estimated Space Needed for Promotion: - Time Scan Started: - Estimated Time Remaining for scan to complete: - Cloud Retrieve Policy: promote

觸發排定的移轉和分層

從功能性的9.8開始ONTAP 、您可以隨時觸發分層掃描要求、而不必等待預設分層掃描。

步驟

1. 使用 volume object-store 命令 trigger 申請移轉和分層的選項。

volume object-store tiering trigger [ -vserver <vserver name> ] \*VServer Name [-volume] <volume name> \*Volume Name

## <span id="page-45-0"></span>管理**FabricPool** 鏡射

## 管理**FabricPool** 鏡射總覽

為了確保在發生災難時、資料存放區中的資料可存取、並讓您更換資料存放 區、FabricPool 您可以新增第二個資料存放區、將資料同步分層至兩個資料存放區、以設 定一個鏡射。您可以新增第二個資料儲存區至新的FabricPool 或現有的版塊組態、監控鏡 射狀態、顯示FabricPool 鏡射詳細資料、升級鏡射、以及移除鏡射。您必須執行ONTAP 的是更新版本的版本。

## <span id="page-46-0"></span>建立**FabricPool** 一個鏡射

若要建立FabricPool 一個鏡射鏡、您可以將兩個物件存放區附加到單FabricPool 一的物件 庫。您可以FabricPool 將第二個物件存放區附加到現有的單一物件存放區FabricPool 的物 件保存區、或是建立新的單一物件存放FabricPool 區的更新組態、然後將第二個物件存放 區附加到其中、藉此建立一個鏡射鏡射。您也可以在FabricPool 不完整的組態上建立鏡 像MetroCluster 。

您需要的產品

- 您必須已使用建立兩個物件存放區 storage aggregate object-store config 命令。
- 如果您要在FabricPool 不完整的組態上建立鏡像MetroCluster :
	- 您必須已經設定MetroCluster 並設定了這個功能
	- 您必須已在所選叢集上建立物件存放區組態。

如果您是FabricPool 在雙叢集上建立MetroCluster 以供使用的物件鏡射、則必須在兩個叢集上建立物件 儲存組態。

- 如果您不使用內部部署物件存放區進行MetroCluster 不完整的組態設定、則應確保存在下列其中一種情 況:
	- 物件存放區位於不同的可用性區域
	- 物件存放區已設定為將物件複本保留在多個可用度區域中

["](#page-23-0)[設定物件存放區以](#page-23-0)[FabricPool](#page-23-0) [供在](#page-23-0)[MetroCluster](#page-23-0) [一個不確定的組態中使用](#page-23-0)["](#page-23-0)

#### 關於這項工作

您用於FabricPool 鏡射的物件存放區必須與主要物件存放區不同。

建立FabricPool 一個鏡像的程序與MetroCluster 建立一個不同時適用於整個過程的不同時適用於整個過程的 非MetroCluster組態相同。

#### 步驟

1. 如果您不使用現有的 FabricPool 組態、請使用將物件存放區附加至集合、以建立新的物件存放區 storage aggregate object-store attach 命令。

此範例FabricPool 可將物件存放區附加至Aggregate、藉此建立新的功能。

```
cluster1::> storage aggregate object-store attach -aggregate aggr1 -name
my-store-1
```
2. 使用將第二個物件存放區附加至集合體 storage aggregate object-store mirror 命令。

此範例將第二個物件存放區附加至集合體、以建立FabricPool 一個鏡射鏡射。

```
cluster1::> storage aggregate object-store mirror -aggregate aggr1 -name
my-store-2
```
## 監控**FabricPool** 鏡射重新同步狀態

當您以鏡射取代主要物件存放區時、可能必須等待鏡射與主要資料存放區重新同步。

關於這項工作

如果將此鏡射同步、則不會顯示任何項目。FabricPool

步驟

1. 使用監控鏡像重新同步狀態 storage aggregate object-store show-resync-status 命令。

```
aggregate1::> storage aggregate object-store show-resync-status
-aggregate aggr1
```
![](_page_47_Picture_213.jpeg)

## 顯示**FabricPool** 鏡射詳細資料

您可以顯示FabricPool 有關一個物件鏡射的詳細資料、查看組態中有哪些物件存放區、以 及物件存放區鏡射是否與主要物件存放區同步。

步驟

1. 使用顯示 FabricPool 鏡像的相關資訊 storage aggregate object-store show 命令。

此範例顯示FabricPool 有關主物件和鏡射物件儲存在鏡射中的詳細資料。

cluster1::> storage aggregate object-store show

![](_page_47_Picture_214.jpeg)

此範例顯示FabricPool 有關鏡射的詳細資料、包括鏡射是否因重新同步作業而降級。

cluster1::> storage aggregate object-store show -fields mirror-type,ismirror-degraded

![](_page_48_Picture_204.jpeg)

## 推廣**FabricPool** 鏡像

您可以將物件存放區鏡像重新指派為主要物件存放區、方法是加以提升。當物件存放區鏡 射成為主要鏡射時、原始主要鏡射會自動變成鏡射。

您需要的產品

- 此鏡射必須同步FabricPool
- 物件存放區必須正常運作

關於這項工作

您可以使用不同雲端供應商的物件存放區來取代原始物件存放區。例如、您的原始鏡像可能是AWS物件存放 區、但您可以用Azure物件存放區來取代它。

步驟

1. 使用來提升物件存放區鏡射 storage aggregate object-store modify -aggregate 命令。

```
cluster1::> storage aggregate object-store modify -aggregate aggr1 -name
my-store-2 -mirror-type primary
```
## 移除**FabricPool** 鏡像

如果不再需要複寫物件存放區、您可以移除FabricPool 此鏡射。

您需要的產品

主要物件存放區必須可運作、否則命令會失敗。

#### 步驟

1. 使用移除 FabricPool 中的物件存放區鏡像 storage aggregate object-store unmirror -aggregate 命令。

cluster1::> storage aggregate object-store unmirror -aggregate aggr1

使用**FabricPool** 鏡射取代現有的物件存放區

您可以使用FabricPool 鏡射技術、將一個物件存放區換成另一個物件存放區。新的物件存 放區不需要使用與原始物件存放區相同的雲端供應商。

關於這項工作

您可以使用使用不同雲端供應商的物件存放區來取代原始物件存放區。例如、您的原始物件存放區可能會使 用AWS做為雲端供應商、但您可以將它取代為使用Azure做為雲端供應商的物件存放區、反之亦然。不過、新的 物件存放區必須保留與原始物件相同的物件大小。

步驟

1. 使用將新的物件存放區新增至現有的 FabricPool 、以建立 FabricPool 鏡射 storage aggregate object-store mirror 命令。

cluster1::> storage aggregate object-store mirror -aggregate aggr1 -object-store-name my-AZURE-store

2. 使用監控鏡像重新同步狀態 storage aggregate object-store show-resync-status 命令。

cluster1::> storage aggregate object-store show-resync-status -aggregate aggr1

![](_page_49_Picture_194.jpeg)

3. 使用驗證鏡像是否同步 storage aggregate object-store> show -fields mirror-type,ismirror-degraded 命令。

cluster1::> storage aggregate object-store show -fields mirror-type,ismirror-degraded

![](_page_49_Picture_195.jpeg)

4. 使用將主要物件存放區與鏡射物件存放區交換 storage aggregate object-store modify 命令。

```
cluster1::> storage aggregate object-store modify -aggregate aggr1
-object-store-name my-AZURE-store -mirror-type primary
```
5. 使用顯示 FabricPool 鏡像的詳細資料 storage aggregate object-store show -fields mirrortype,is-mirror-degraded 命令。

此範例顯示FabricPool 有關鏡射的資訊、包括鏡射是否降級(非同步)。

```
cluster1::> storage aggregate object-store show -fields mirror-type, is-
mirror-degraded
```
aggregate object-store-name mirror-type is-mirror-degraded -------------- ----------------- ------------- ----------------- aggr1 my-AZURE-store primary my-AWS-store mirror false

6. 使用移除 FabricPool 鏡像 storage aggregate object-store unmirror 命令。

cluster1::> storage aggregate object-store unmirror -aggregate aggr1

7. 使用驗證 FabricPool 是否回到單一物件存放區組態中 storage aggregate object-store show -fields mirror-type,is-mirror-degraded 命令。

cluster1::> storage aggregate object-store show -fields mirror-type,ismirror-degraded

aggregate object-store-name mirror-type is-mirror-degraded -------------- ----------------- ------------- ----------------- aggr1 my-AZURE-store primary

## 在**FabricPool** 一個不一樣的組態上更換一個鏡像**MetroCluster**

如果FabricPool 某個物件儲存在一個鏡射中、在MetroCluster 一個物件組態中毀損或永久 無法使用、您可以讓物件儲存鏡射(如果鏡射尚未儲存)、從FabricPool 鏡射中移除受損 的物件儲存區。 然後將新的物件儲存鏡射新增FabricPool 到這個物件庫。

步驟

1. 如果損壞的物件存放區尚未成為鏡射、請將物件存放在鏡射中 storage aggregate object-store modify 命令。

```
storage aggregate object-store modify -aggregate -aggregate fp_aggr1_A01
-name mcc1 ostore1 -mirror-type mirror
```
2. 使用從 FabricPool 移除物件存放區鏡射 storage aggregate object-store unmirror 命令。

storage aggregate object-store unmirror -aggregate <aggregate name> -name mcc1 ostore1

3. 使用移除鏡射資料存放區之後、您可以強制在主要資料存放區上恢復分層 storage aggregate objectstore modify 使用 -force-tiering-on-metrocluster true 選項。

沒有鏡射會干擾MetroCluster 到整個流程組態的複寫需求。

storage aggregate object-store modify -aggregate <aggregate name> -name mcc1\_ostore1 -force-tiering-on-metrocluster true

4. 使用建立替換物件存放區 storage aggregate object-store config create 命令。

storage aggregate object-store config create -object-store-name mcc1 ostore3 -cluster clusterA -provider-type SGWS -server <SGWS-server-1> -container-name <SGWS-bucket-1> -access-key <key> -secret-password <password> -encrypt <true|false> -provider <provider-type> -is-ssl -enabled <true|false> ipspace <IPSpace>

5. 使用將物件存放區鏡射新增至 FabricPool 鏡射 storage aggregate object-store mirror 命令。

storage aggregate object-store mirror -aggregate aggr1 -name mcc1\_ostore3-mc

6. 使用顯示物件儲存區資訊 storage aggregate object-store show 命令。

```
storage aggregate object-store show -fields mirror-type,is-mirror-
degraded
```
aggregate object-store-name mirror-type is-mirror-degraded -------------- ----------------- ------------- ----------------- aggr1 mcc1 ostore1-mc primary mcc1 ostore3-mc mirror true

7. 使用監控鏡像重新同步狀態 storage aggregate object-store show-resync-status 命令。

storage aggregate object-store show-resync-status -aggregate aggr1

![](_page_52_Picture_236.jpeg)

## <span id="page-52-0"></span>利用**FabricPool** 功能來管理**Aggregate**的命令

您可以使用 storage aggregate object-store 管理 FabricPool 物件存放區的命 令。您可以使用 storage aggregate 用於管理 FabricPool 集合體的命令。您可以使用 volume 用於管理 FabricPool 磁碟區的命令。

![](_page_52_Picture_237.jpeg)

![](_page_53_Picture_285.jpeg)

![](_page_54_Picture_355.jpeg)

#### 版權資訊

Copyright © 2024 NetApp, Inc. 版權所有。台灣印製。非經版權所有人事先書面同意,不得將本受版權保護文件 的任何部分以任何形式或任何方法(圖形、電子或機械)重製,包括影印、錄影、錄音或儲存至電子檢索系統 中。

由 NetApp 版權資料衍伸之軟體必須遵守下列授權和免責聲明:

此軟體以 NETAPP「原樣」提供,不含任何明示或暗示的擔保,包括但不限於有關適售性或特定目的適用性之 擔保,特此聲明。於任何情況下,就任何已造成或基於任何理論上責任之直接性、間接性、附隨性、特殊性、懲 罰性或衍生性損害(包括但不限於替代商品或服務之採購;使用、資料或利潤上的損失;或企業營運中斷),無 論是在使用此軟體時以任何方式所產生的契約、嚴格責任或侵權行為(包括疏忽或其他)等方面,NetApp 概不 負責,即使已被告知有前述損害存在之可能性亦然。

NetApp 保留隨時變更本文所述之任何產品的權利,恕不另行通知。NetApp 不承擔因使用本文所述之產品而產 生的責任或義務,除非明確經過 NetApp 書面同意。使用或購買此產品並不會在依據任何專利權、商標權或任何 其他 NetApp 智慧財產權的情況下轉讓授權。

本手冊所述之產品受到一項(含)以上的美國專利、國外專利或申請中專利所保障。

有限權利說明:政府機關的使用、複製或公開揭露須受 DFARS 252.227-7013(2014 年 2 月)和 FAR 52.227-19(2007 年 12 月)中的「技術資料權利 - 非商業項目」條款 (b)(3) 小段所述之限制。

此處所含屬於商業產品和 / 或商業服務(如 FAR 2.101 所定義)的資料均為 NetApp, Inc. 所有。根據本協議提 供的所有 NetApp 技術資料和電腦軟體皆屬於商業性質,並且完全由私人出資開發。 美國政府對於該資料具有 非專屬、非轉讓、非轉授權、全球性、有限且不可撤銷的使用權限,僅限於美國政府為傳輸此資料所訂合約所允 許之範圍,並基於履行該合約之目的方可使用。除非本文另有規定,否則未經 NetApp Inc. 事前書面許可,不得 逕行使用、揭露、重製、修改、履行或展示該資料。美國政府授予國防部之許可權利,僅適用於 DFARS 條款 252.227-7015(b) (2014年2月) 所述權利。

商標資訊

NETAPP、NETAPP 標誌及 <http://www.netapp.com/TM> 所列之標章均為 NetApp, Inc. 的商標。文中所涉及的所 有其他公司或產品名稱,均為其各自所有者的商標,不得侵犯。